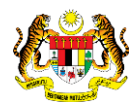

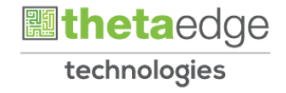

# SISTEM PERAKAUNAN AKRUAN KERAJAAN NEGERI (iSPEKS)

### USER MANUAL

# Pemindahan Maklumat Bajet bagi Maksud (Vot)

# (BAJET)

Untuk

### JABATAN AKAUNTAN NEGARA MALAYSIA

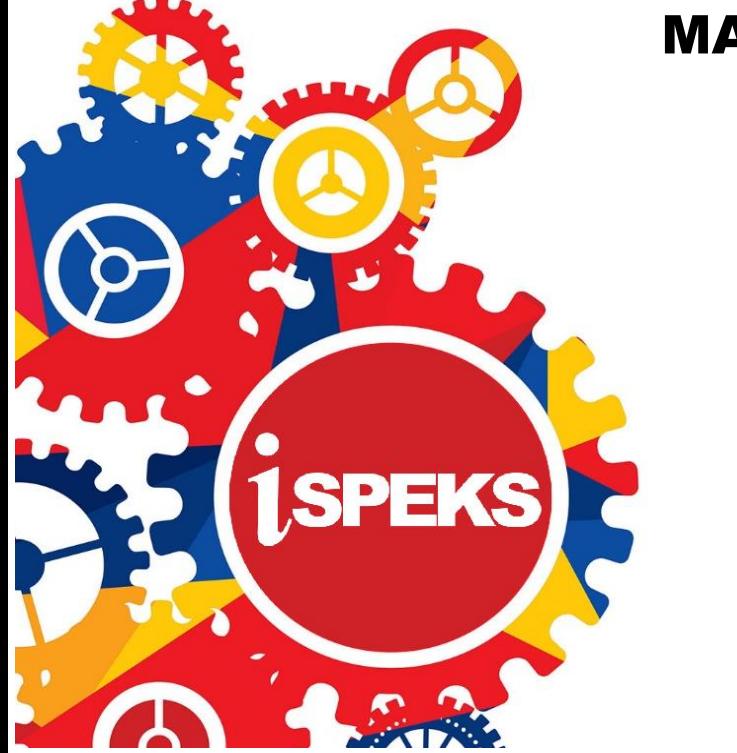

**TERHAD** 

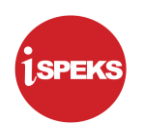

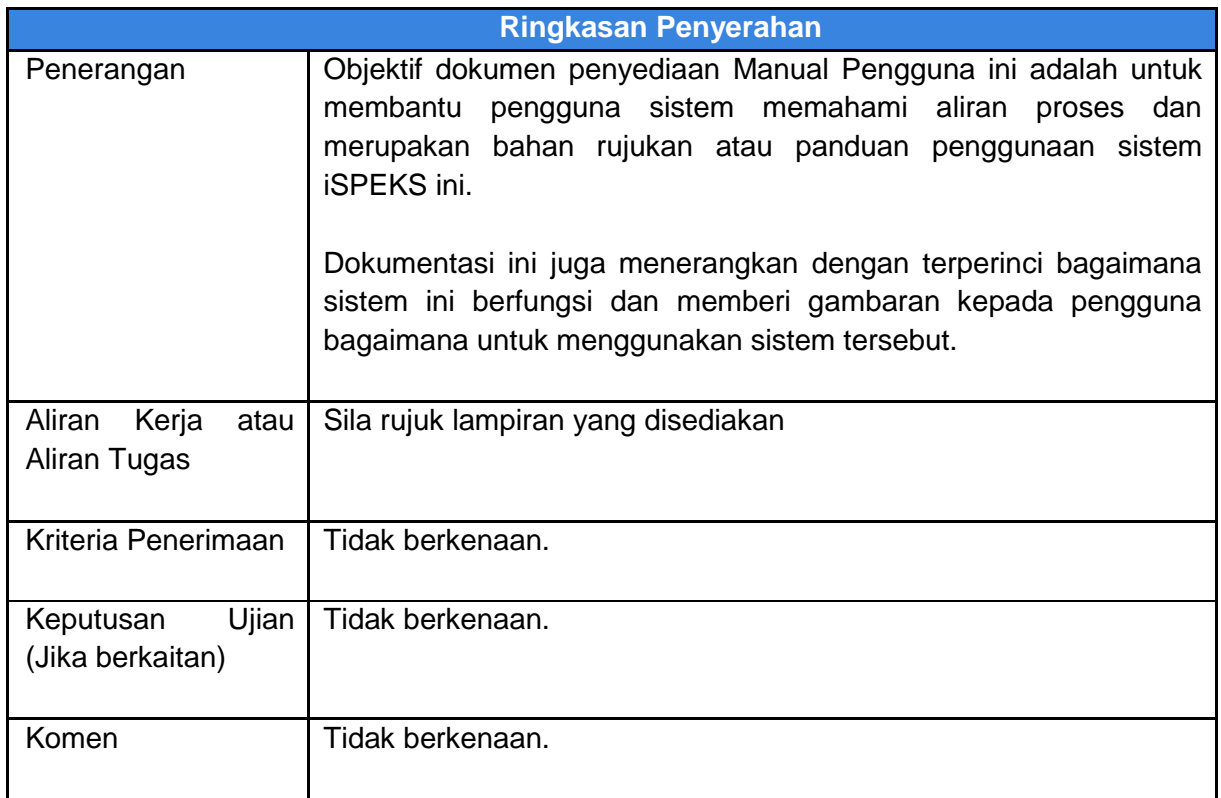

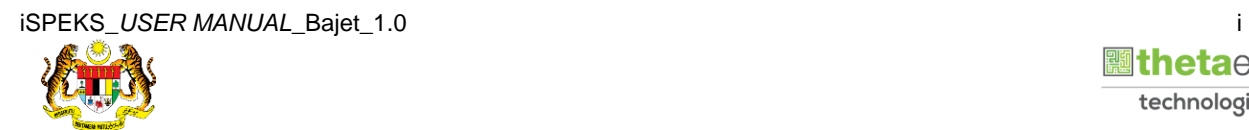

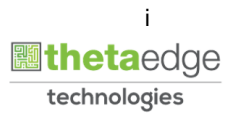

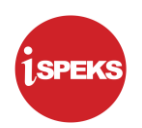

#### **Pentadbiran dan Pengurusan Dokumen**

#### **Semakan Dokumen**

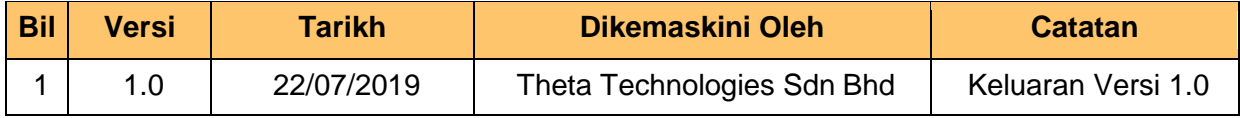

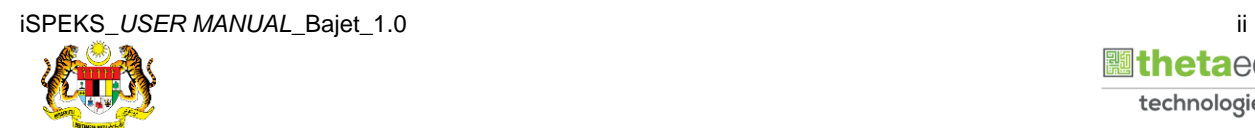

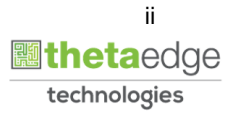

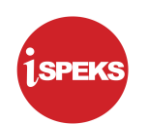

### **ISI KANDUNGAN**

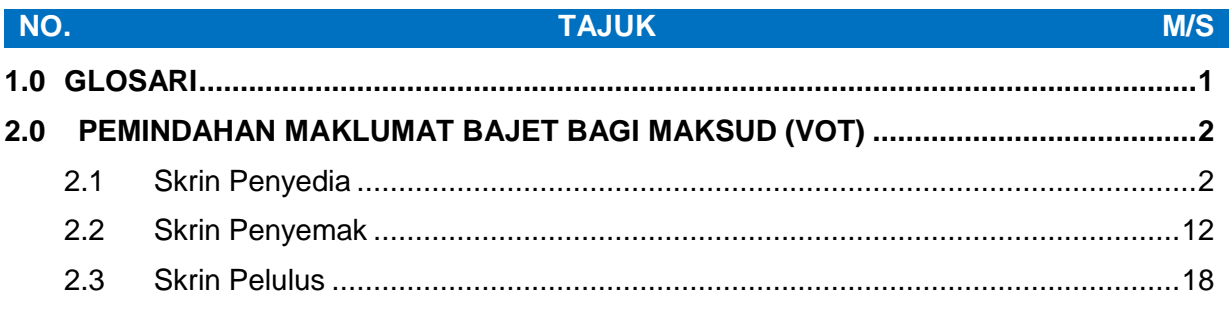

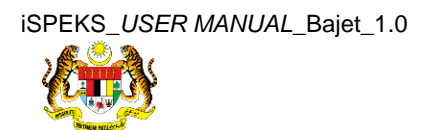

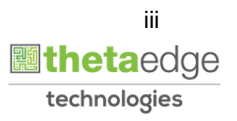

#### <span id="page-4-0"></span>**1.0 GLOSARI**

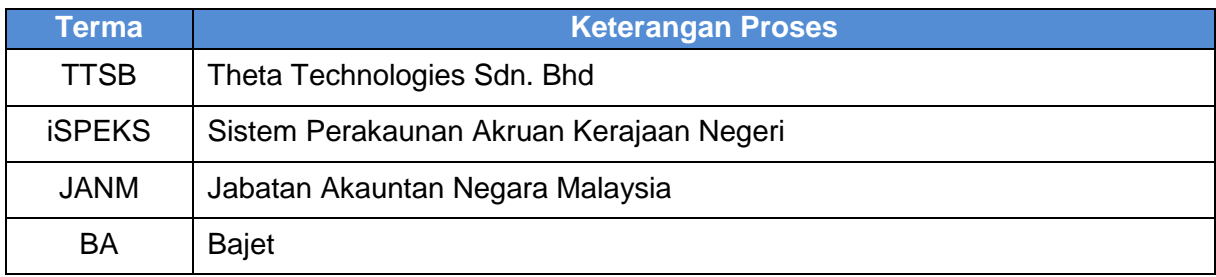

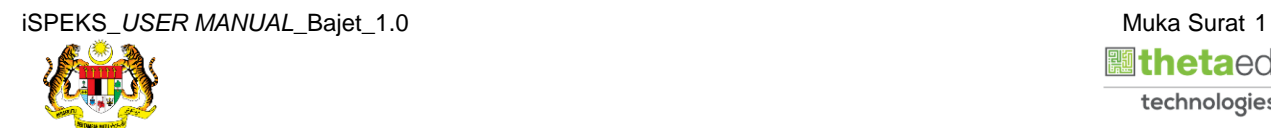

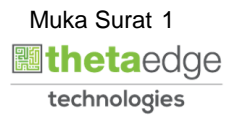

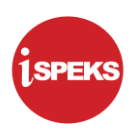

#### <span id="page-5-0"></span>**2.0 PEMINDAHAN MAKLUMAT BAJET BAGI MAKSUD (VOT)**

Proses ini disediakan bagi memudahkan pengguna memindahkan maklumat bajet secara berkumpulan. Pemindahan maklumat bajet bagi Maksud (Vot) ialah memindahkan peruntukan bajet dari Vot lama ke Vot baru. Pemindahan melibatkan Kod pegawai pengawal adalah tidak dibenarkan. Proses Pemindahan Maklumat Bajet ini dilakukan oleh Pegawai di peringkat PKN bagi penyediaan, semakan dan kelulusan.

#### <span id="page-5-1"></span>**2.1 Skrin Penyedia**

**1.** Skrin **Log Masuk** dipaparkan.

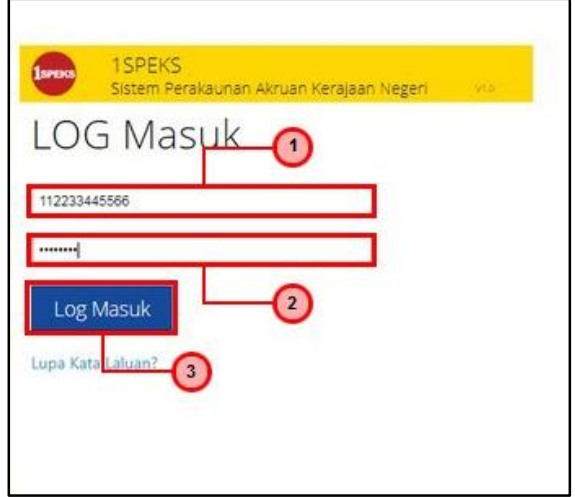

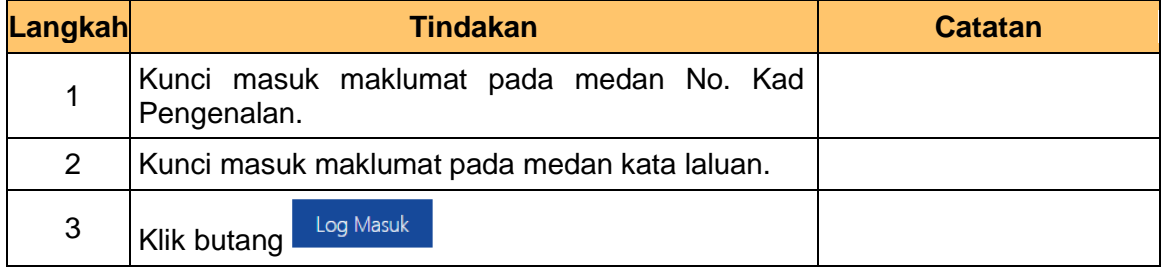

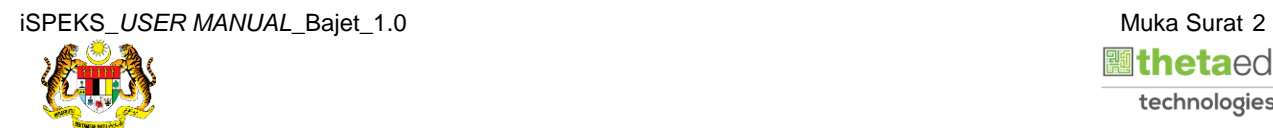

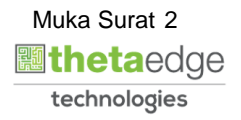

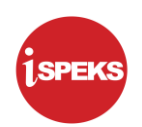

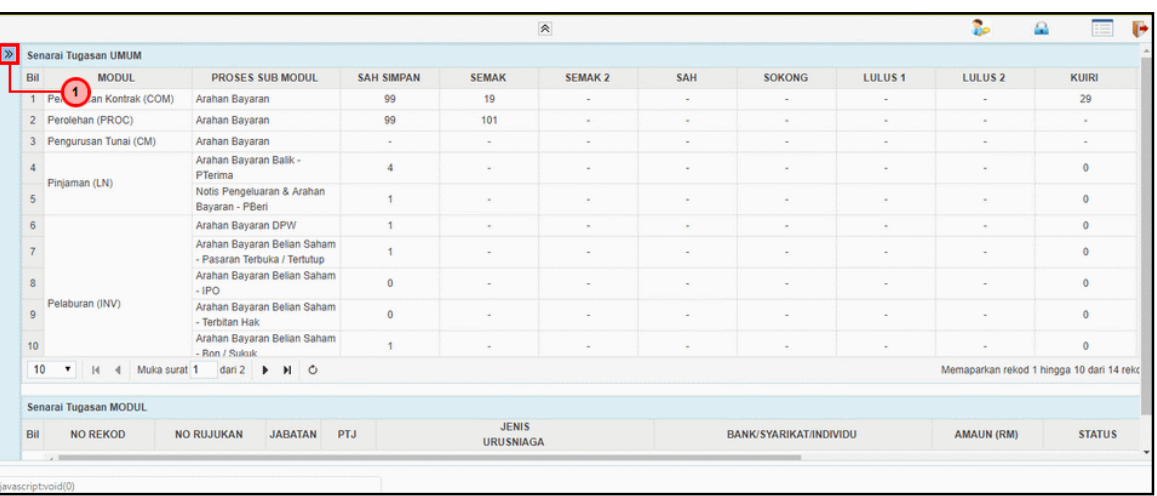

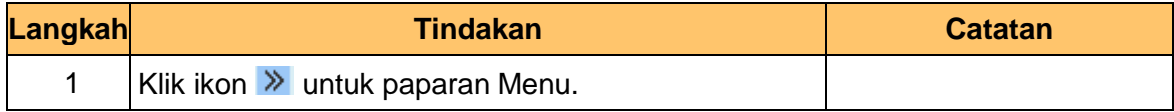

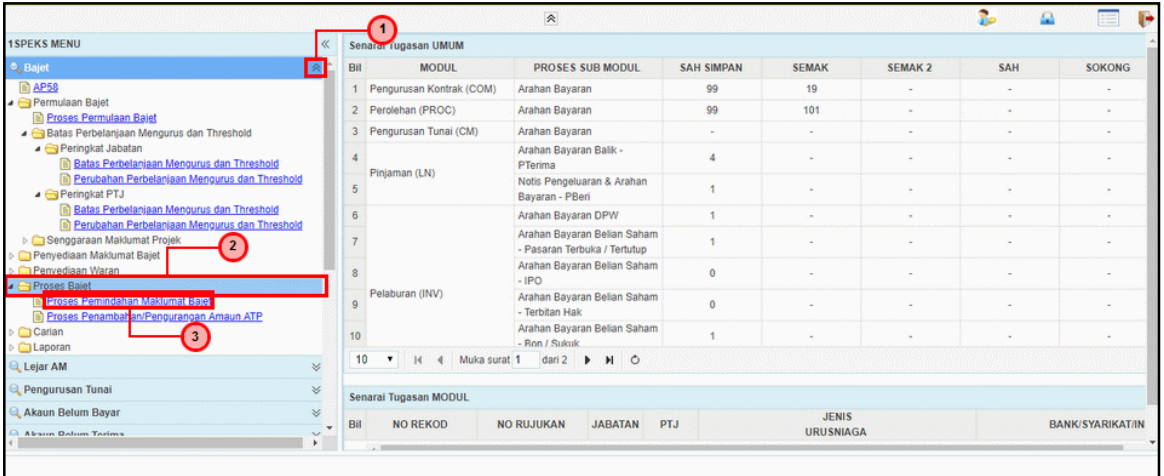

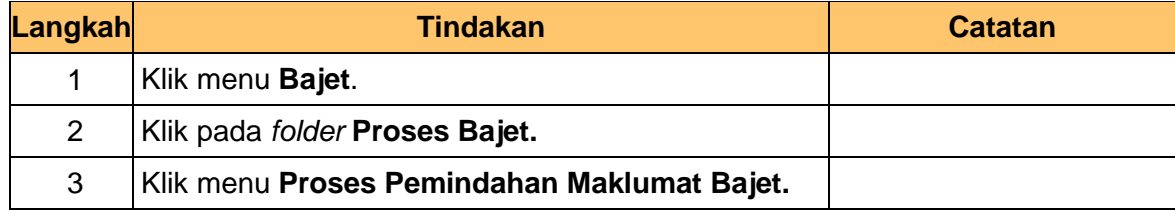

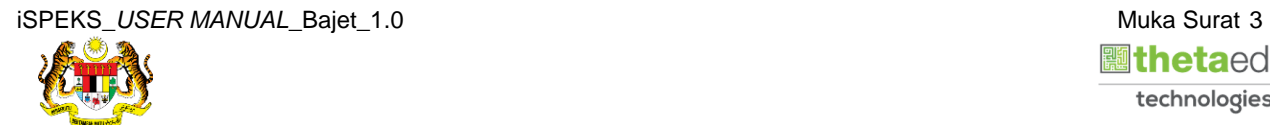

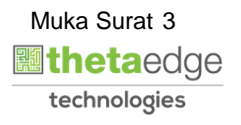

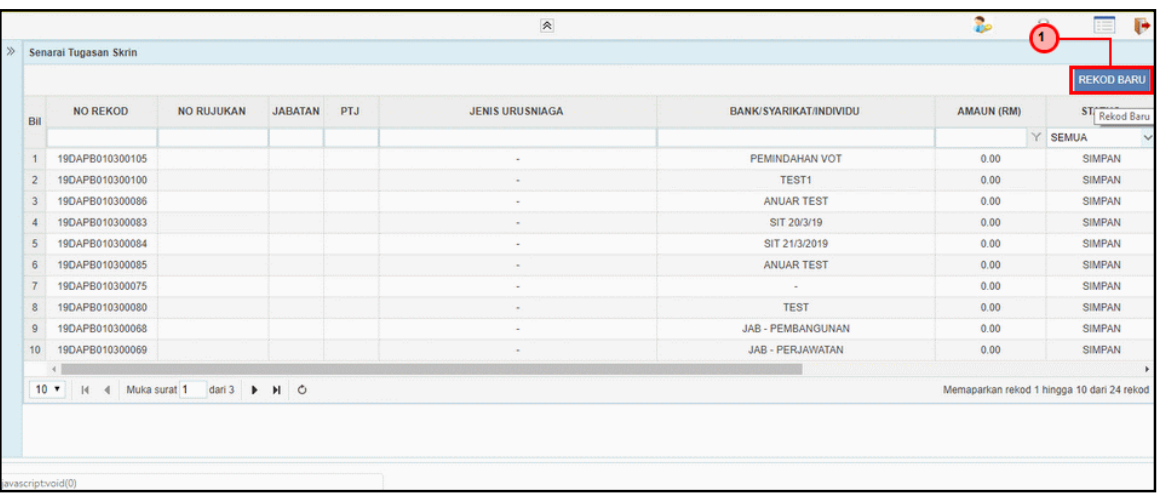

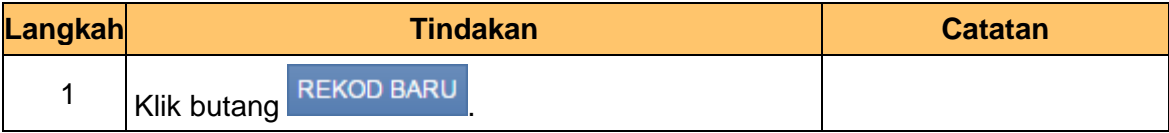

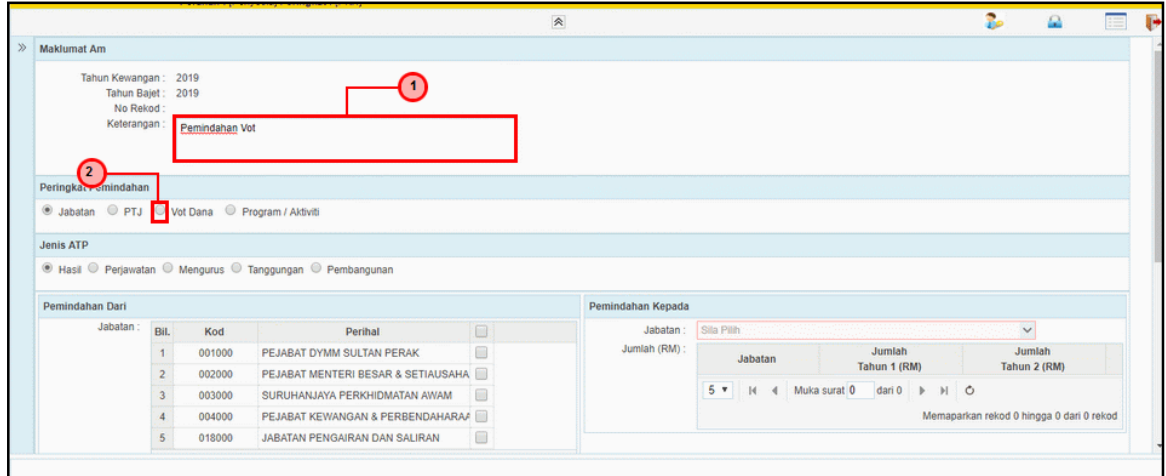

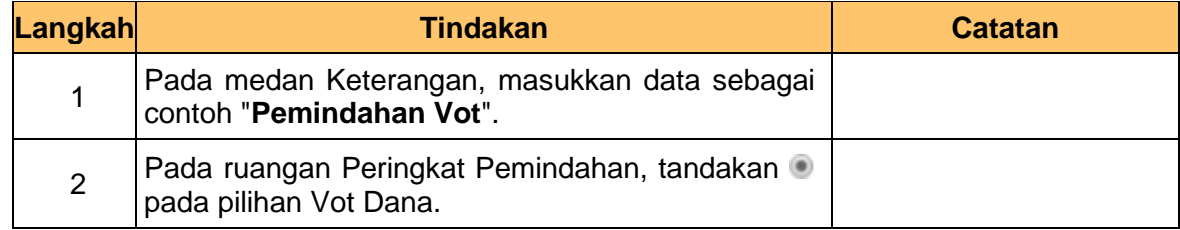

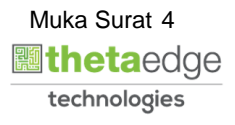

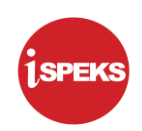

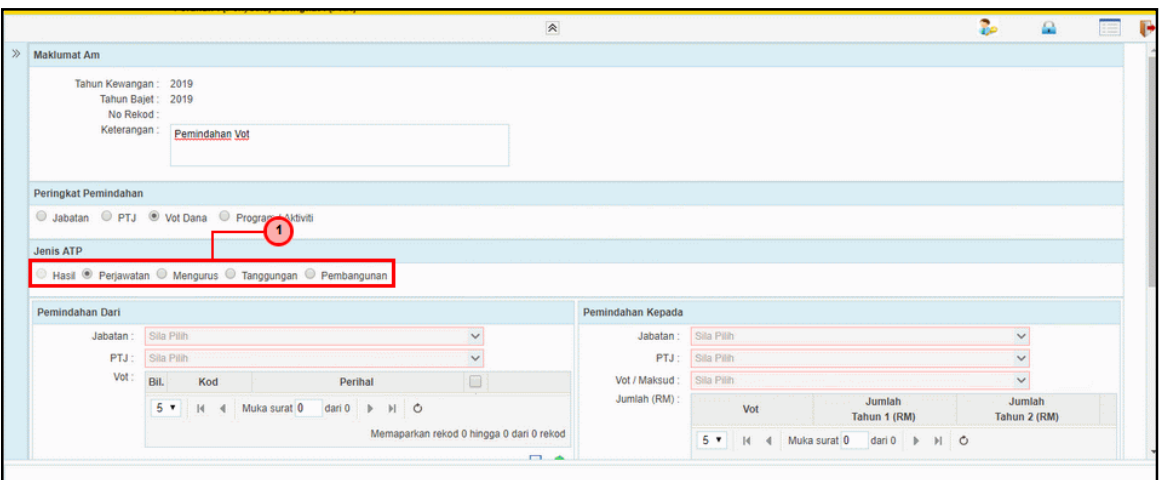

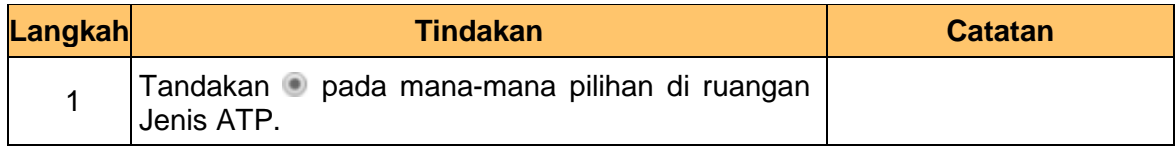

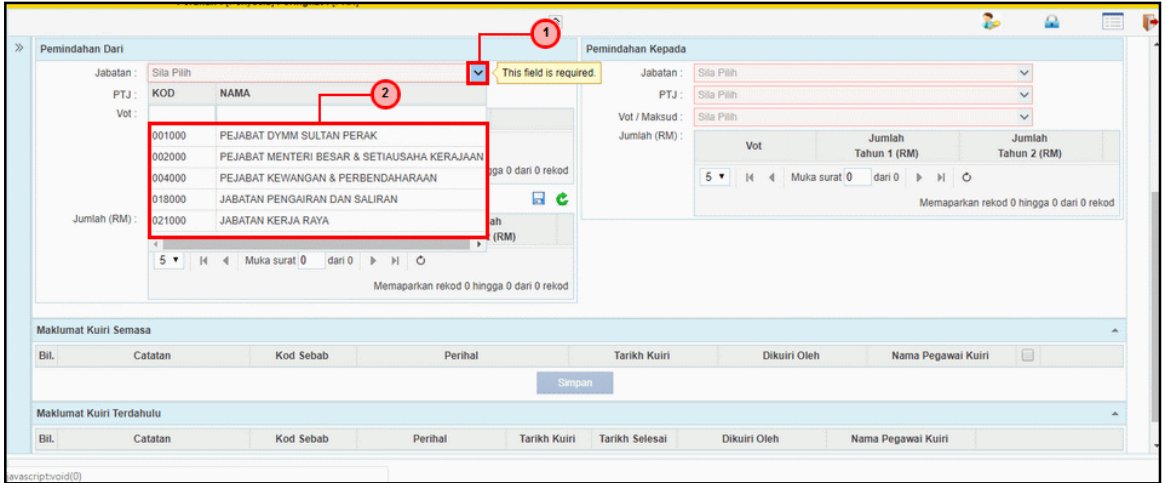

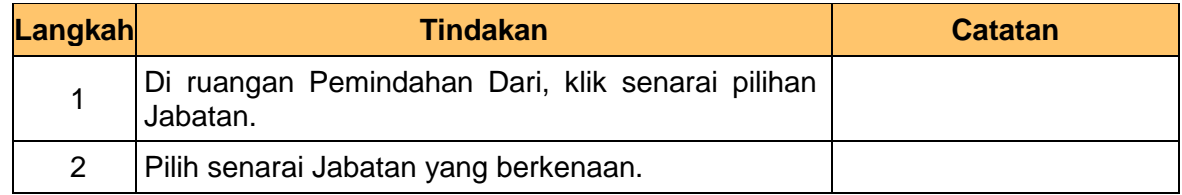

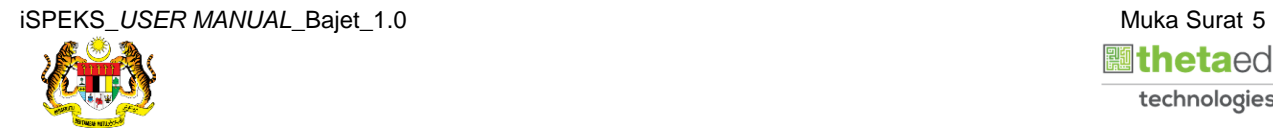

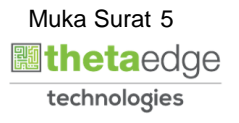

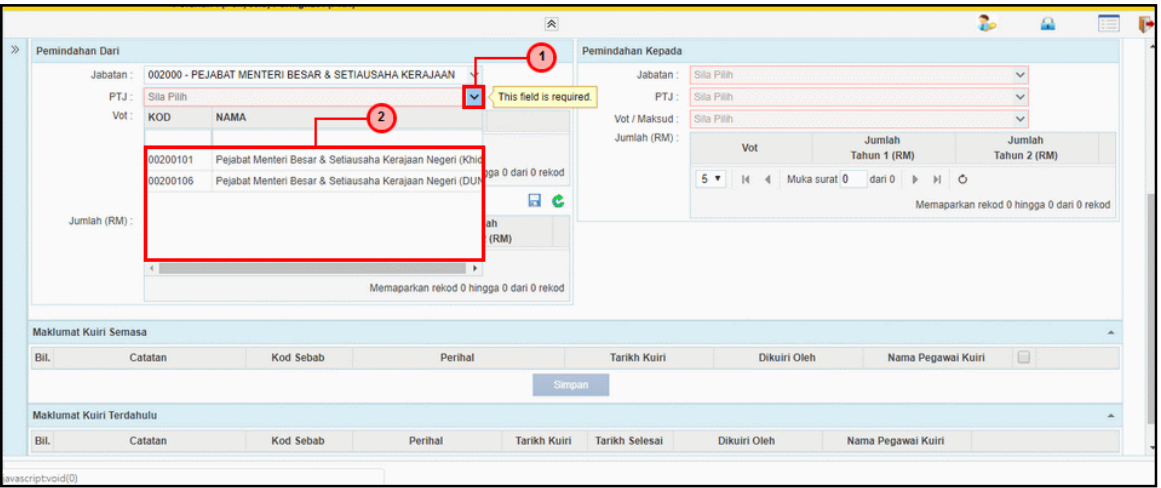

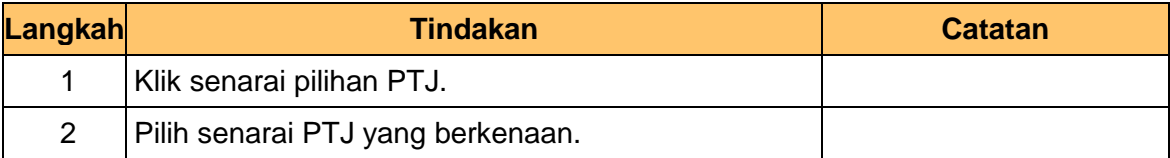

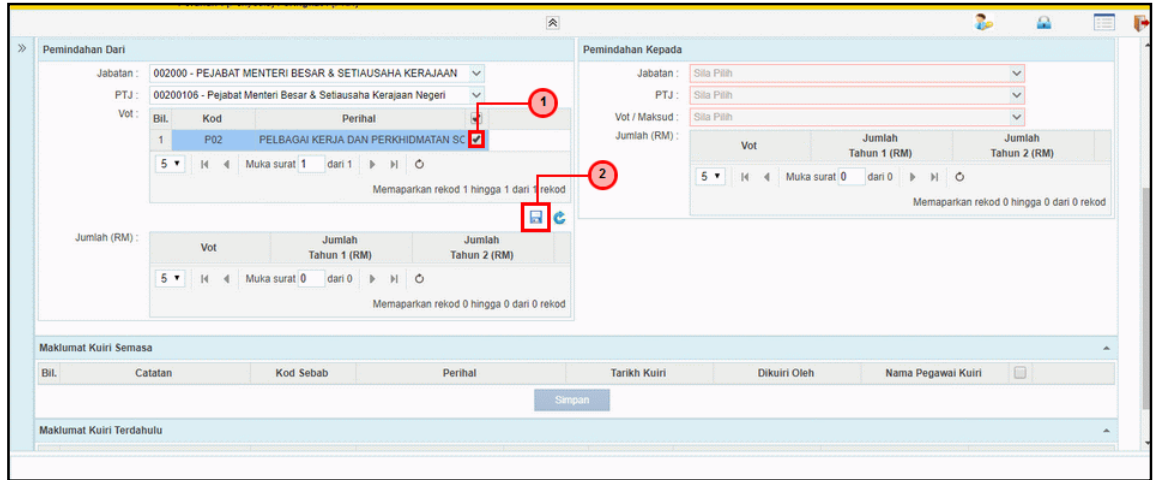

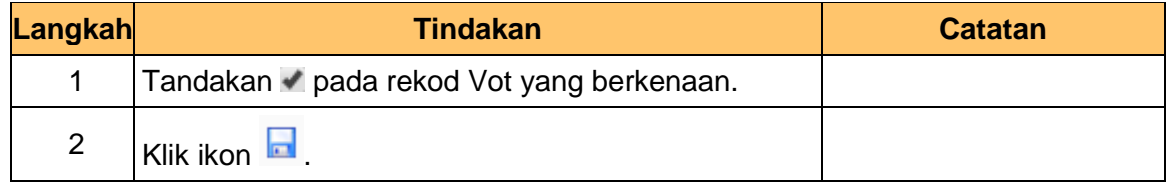

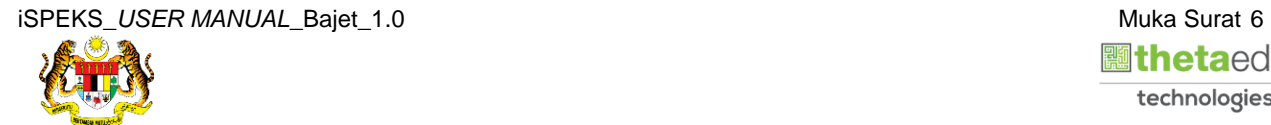

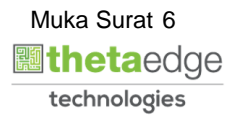

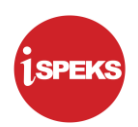

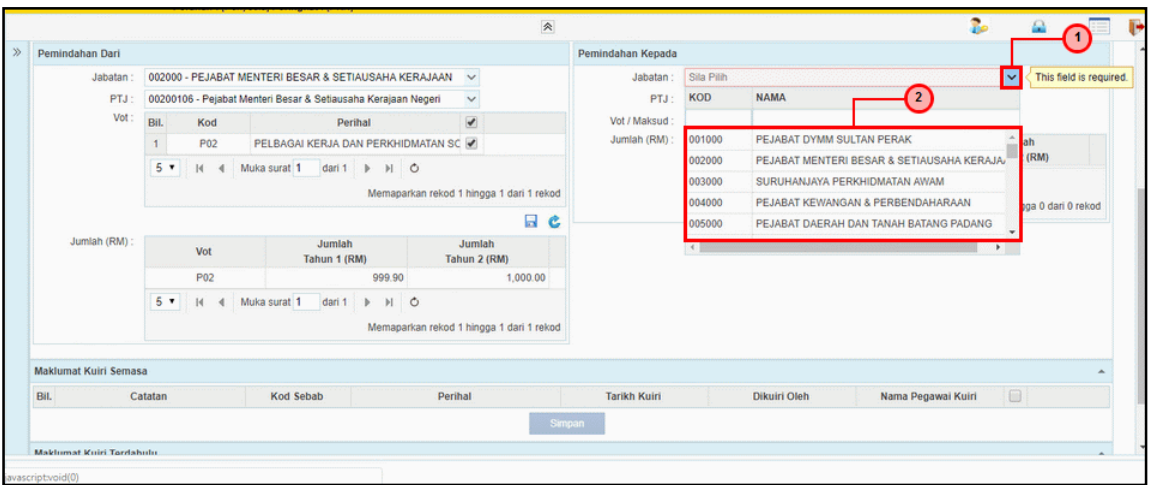

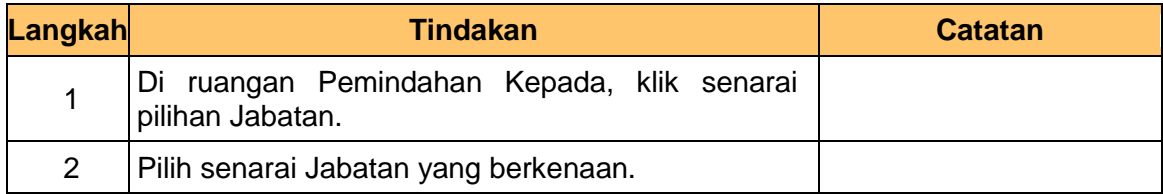

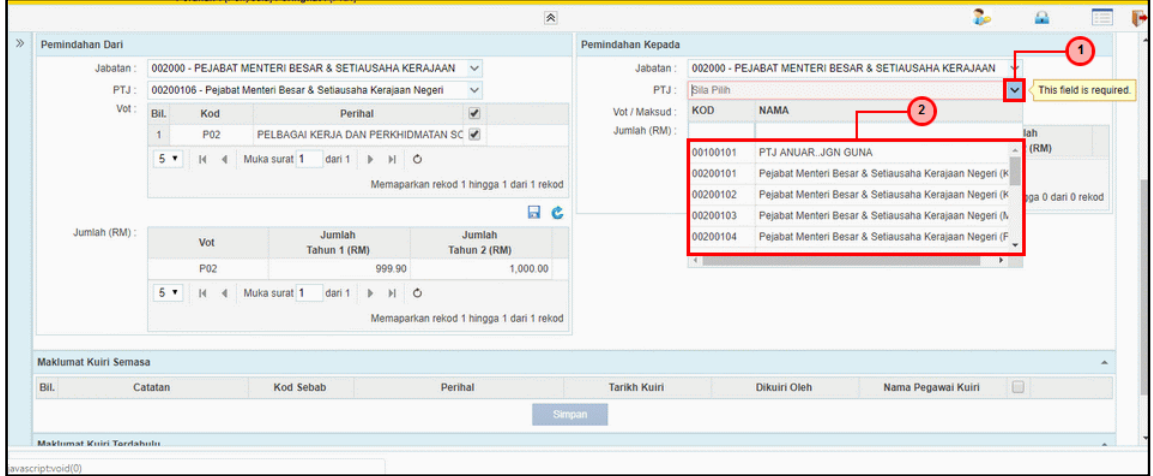

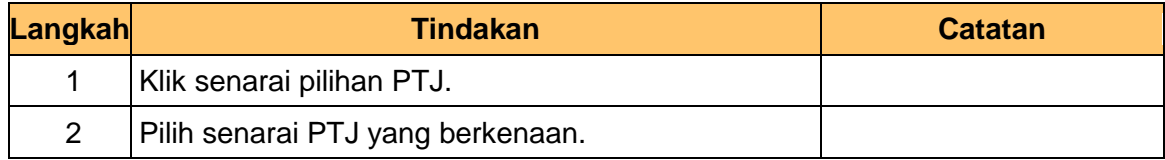

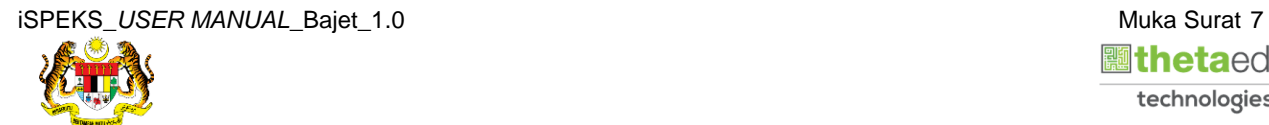

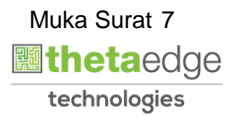

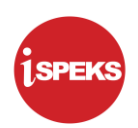

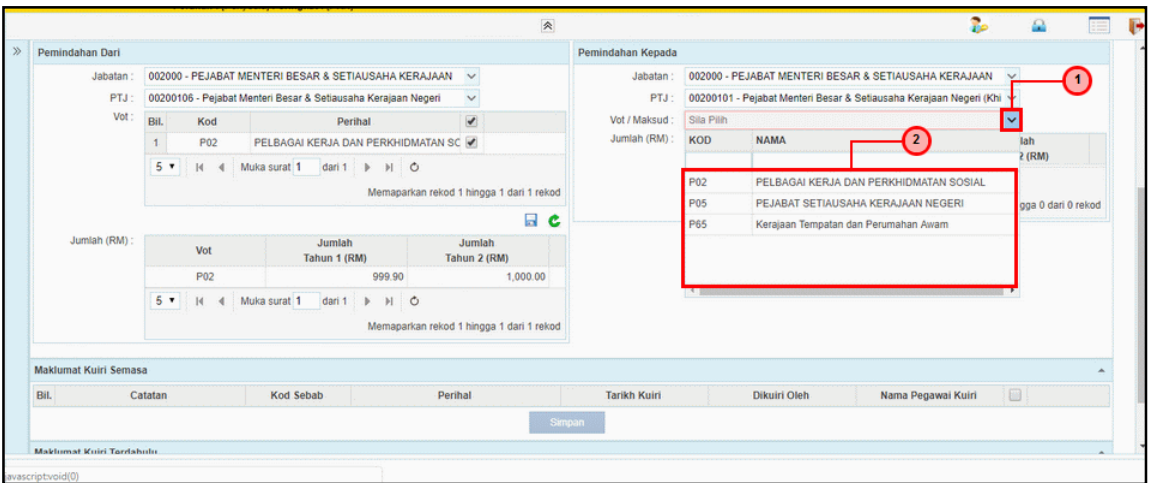

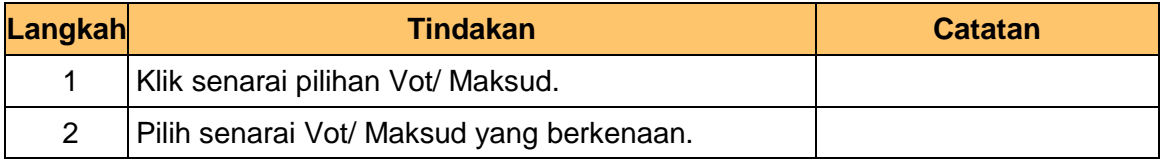

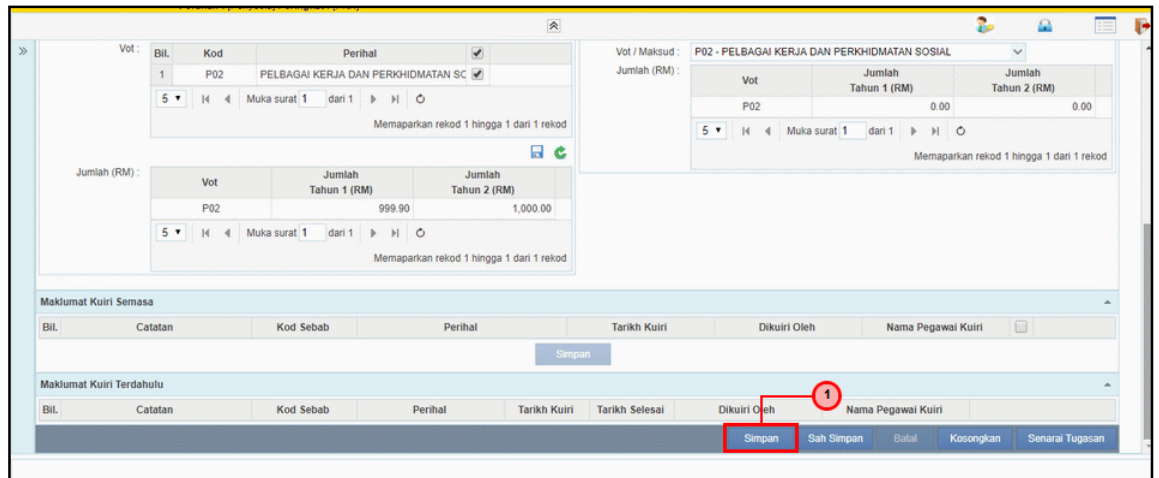

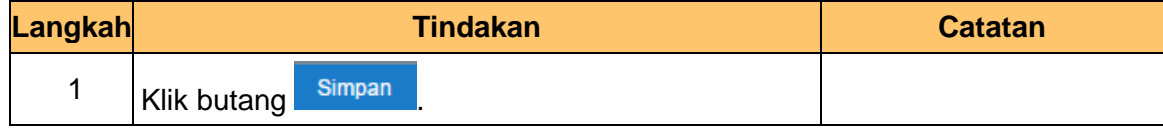

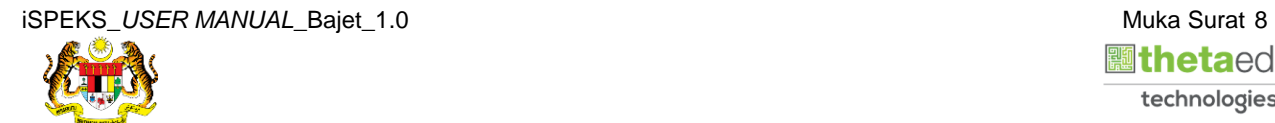

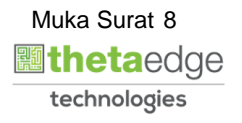

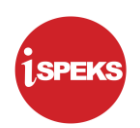

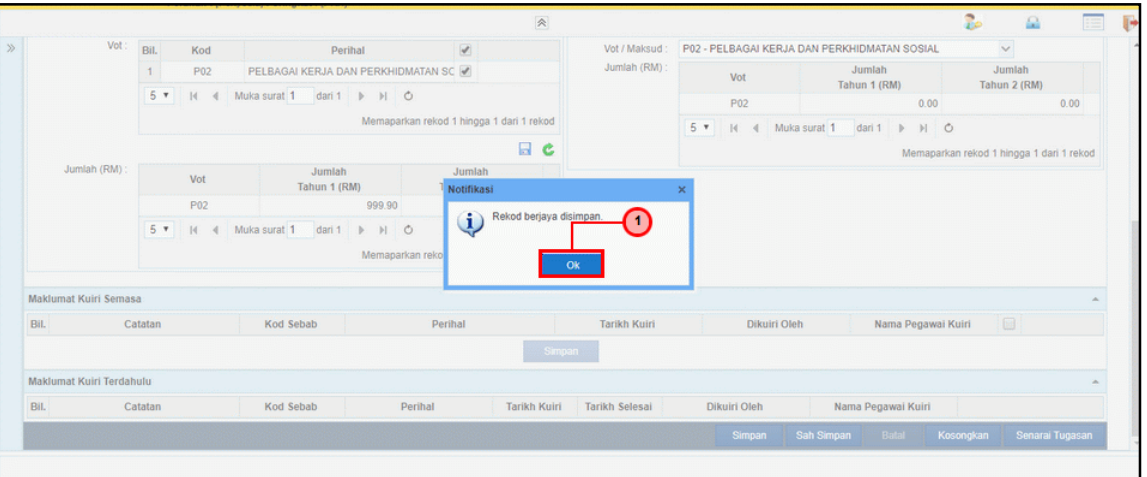

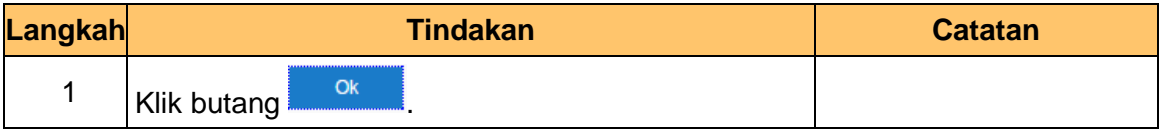

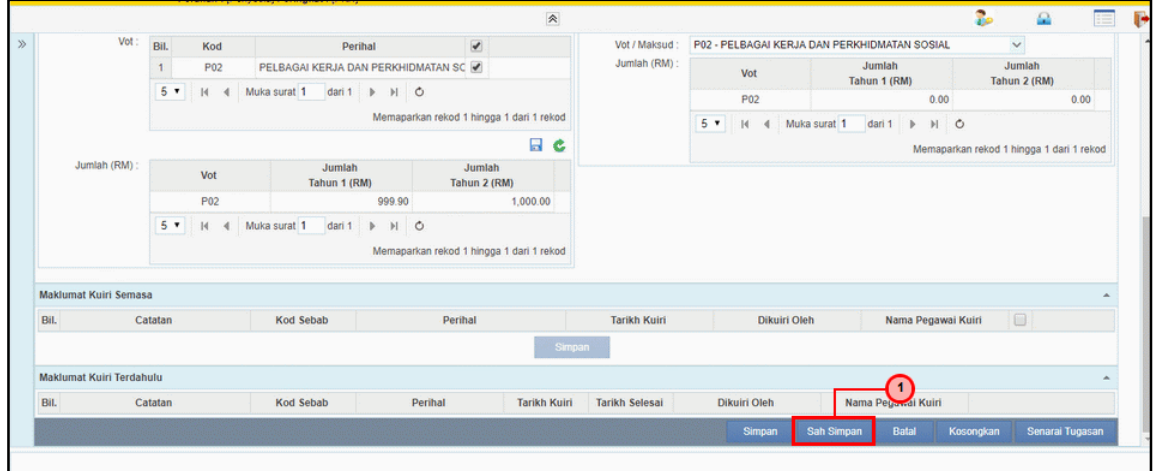

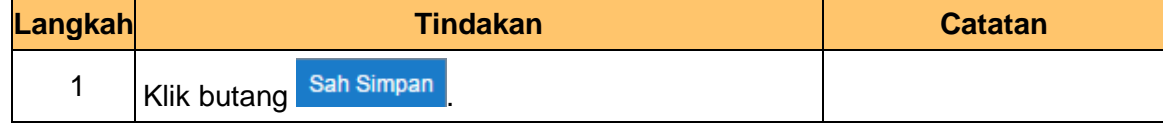

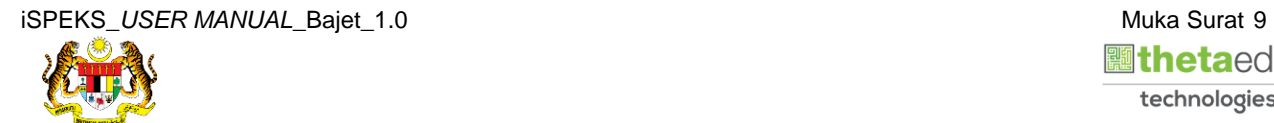

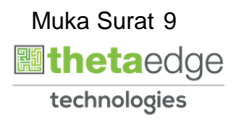

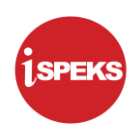

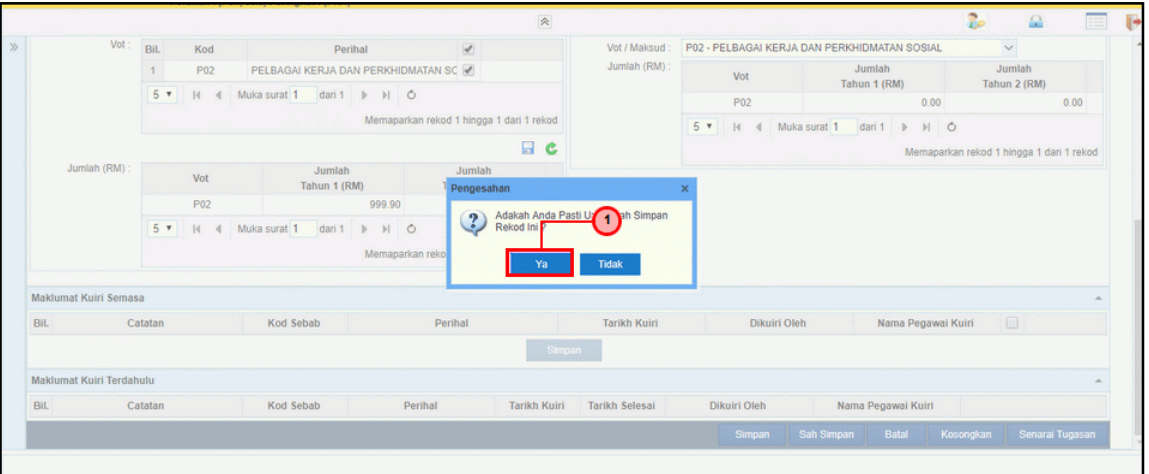

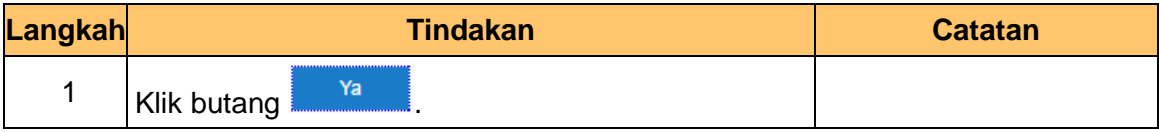

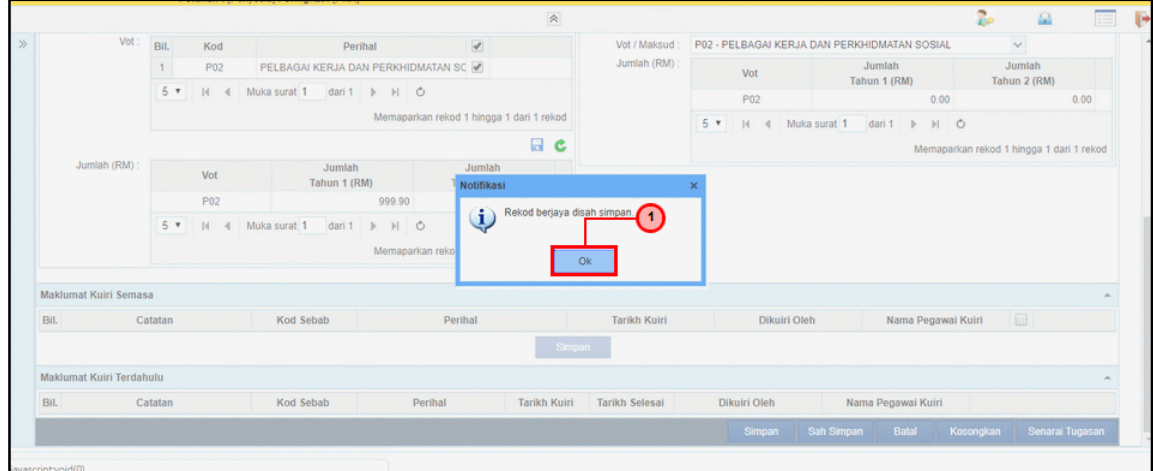

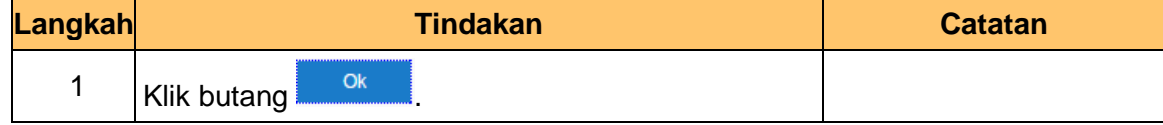

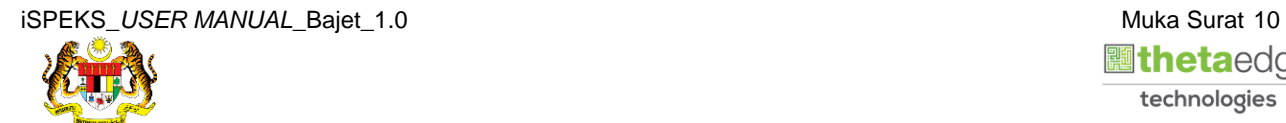

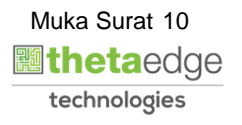

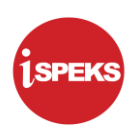

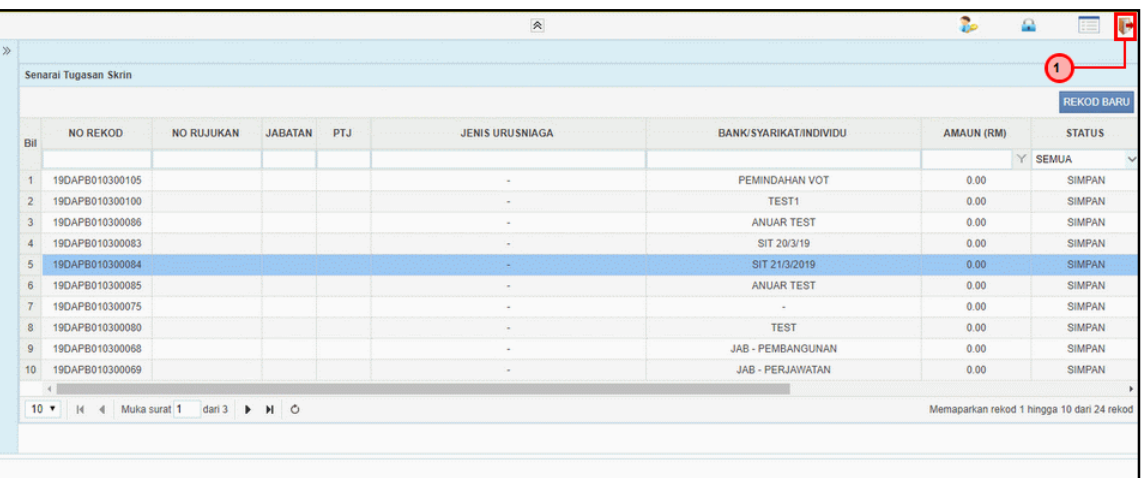

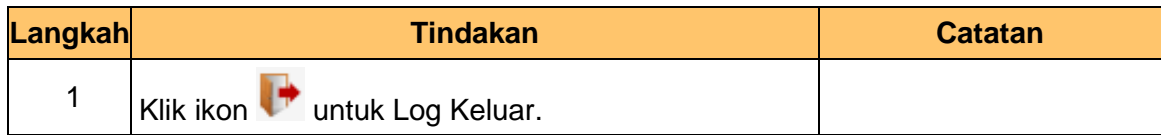

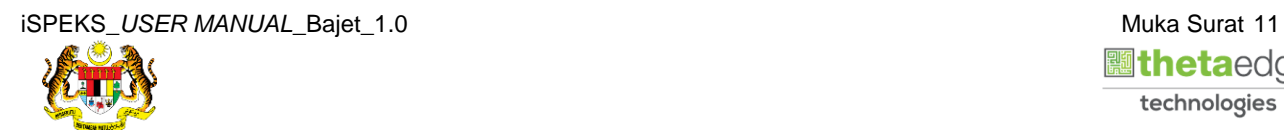

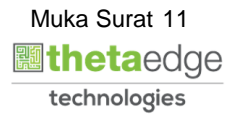

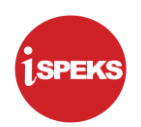

#### <span id="page-15-0"></span>**2.2 Skrin Penyemak**

**1.** Skrin **Log Masuk** dipaparkan.

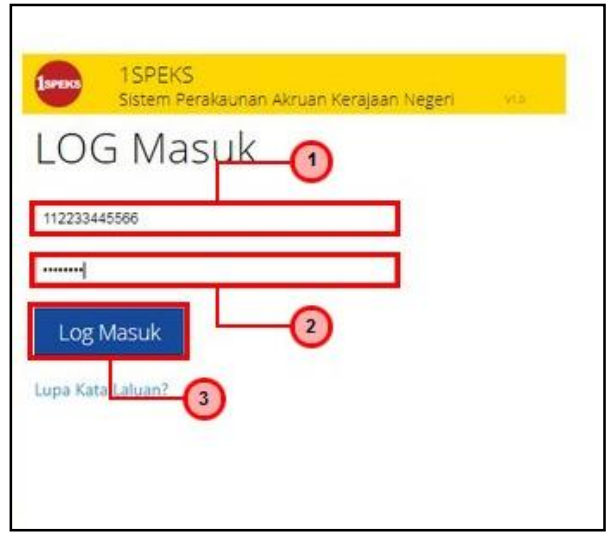

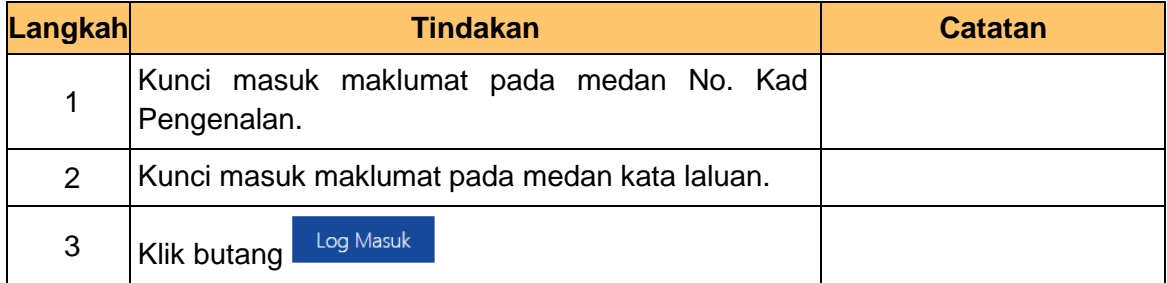

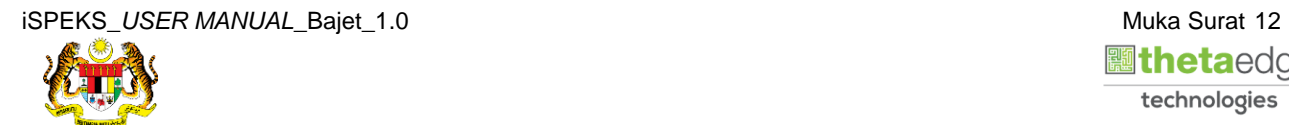

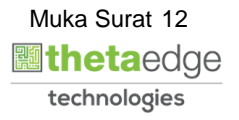

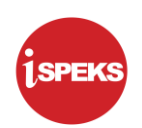

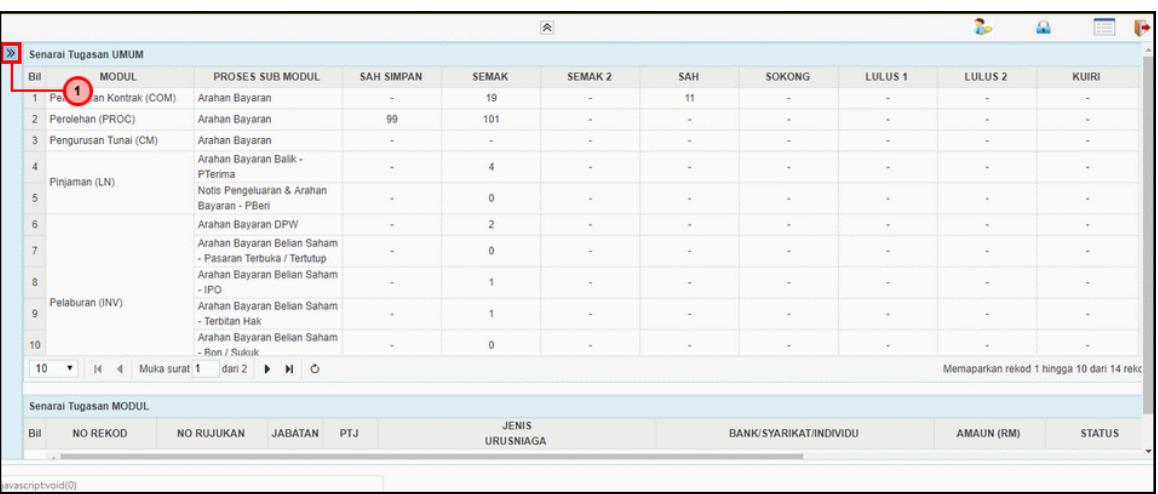

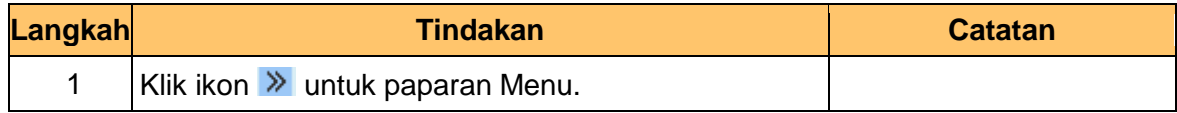

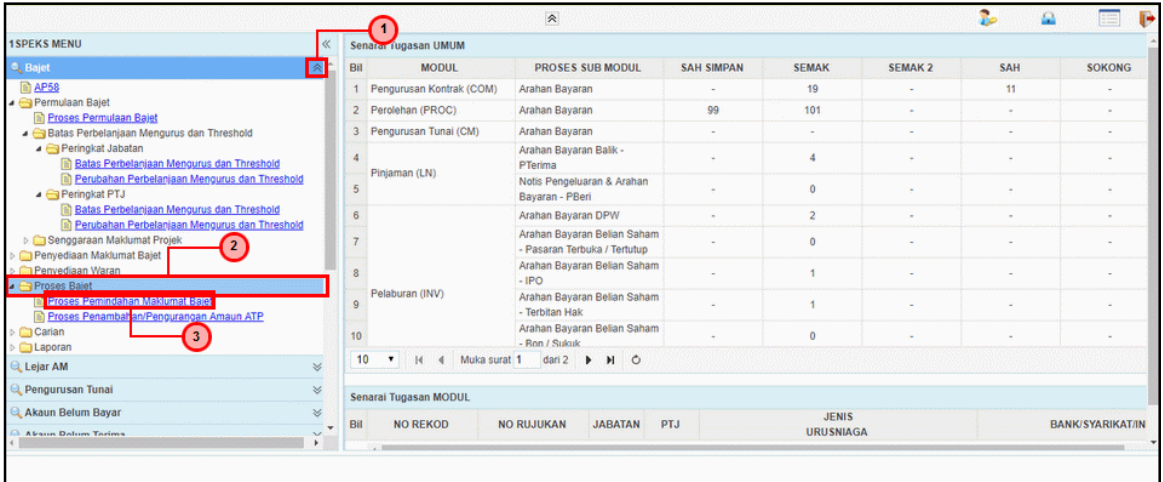

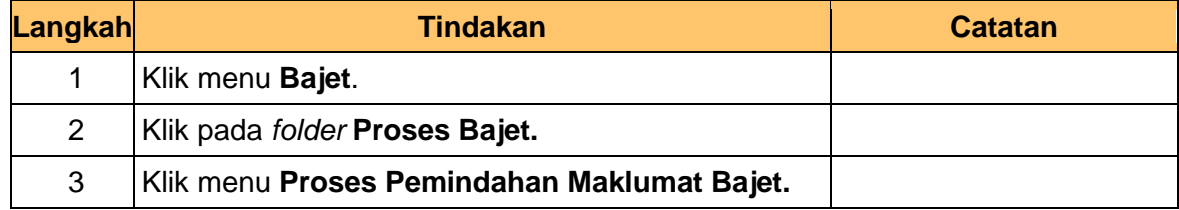

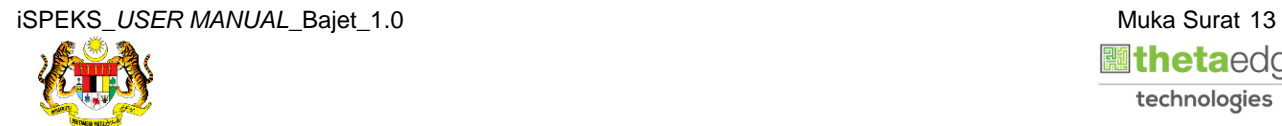

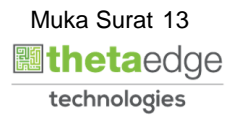

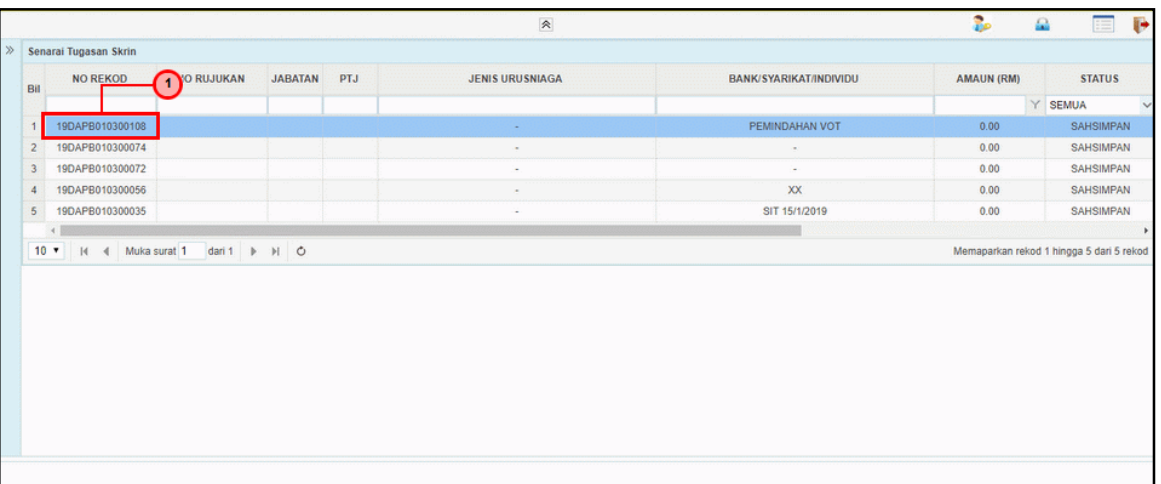

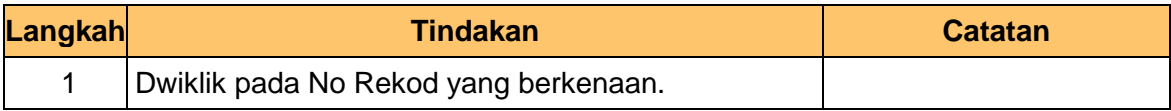

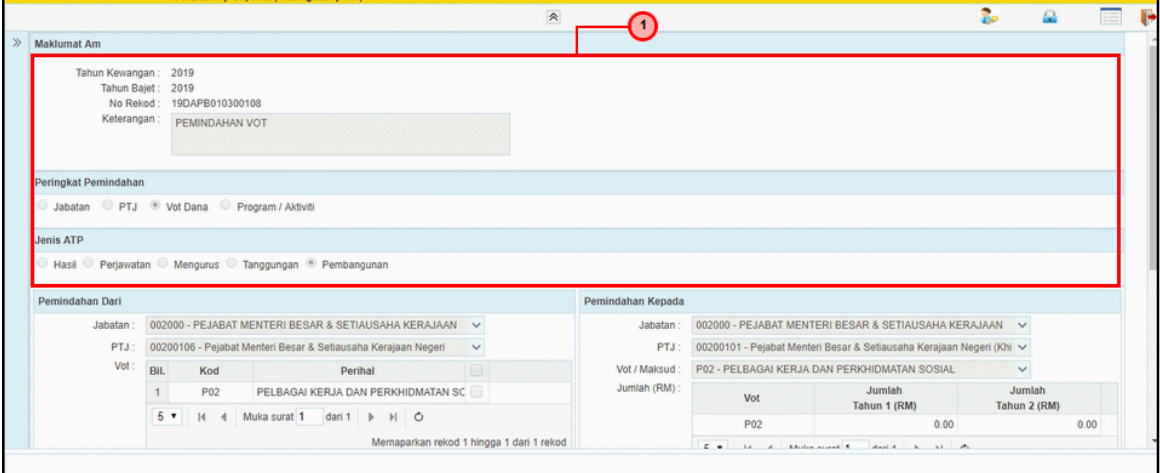

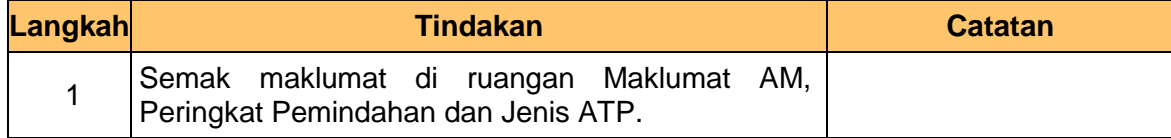

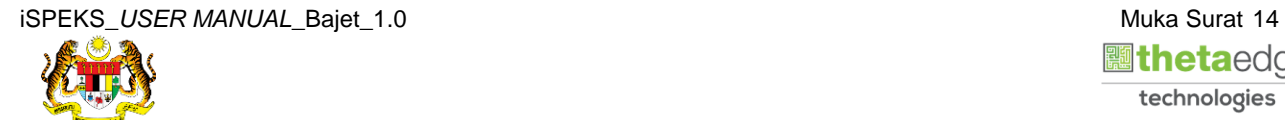

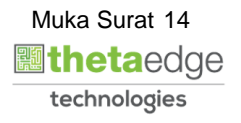

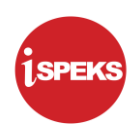

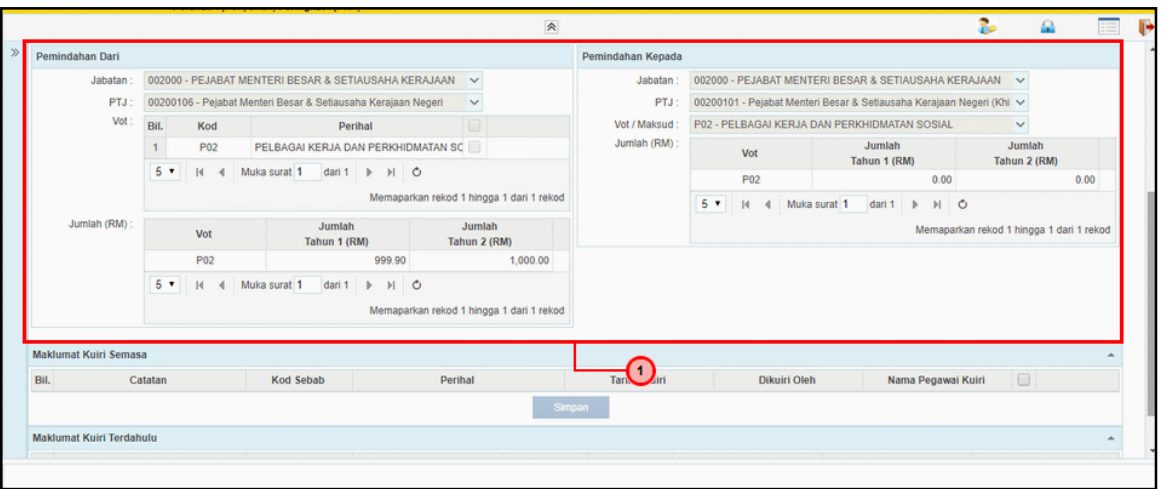

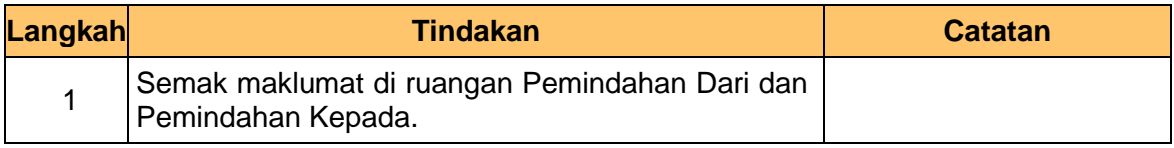

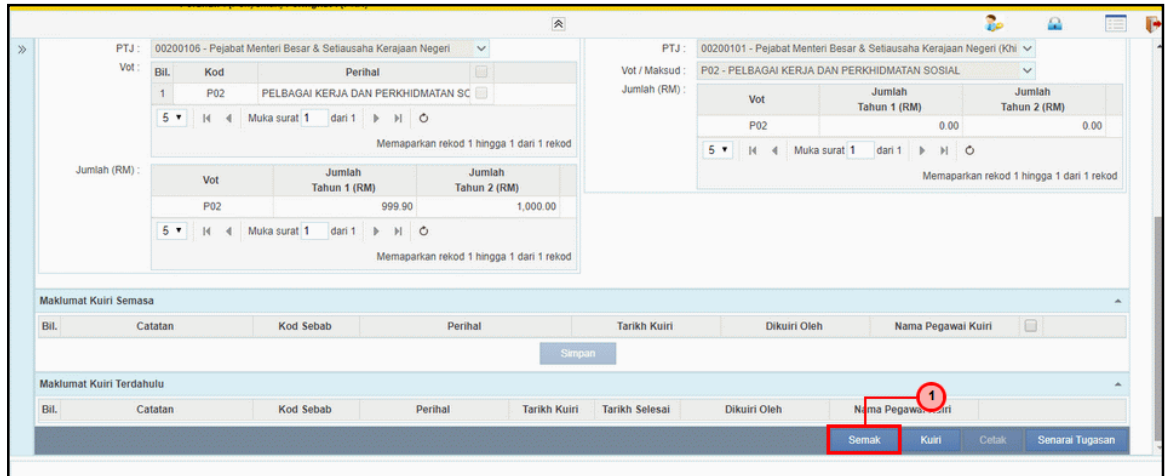

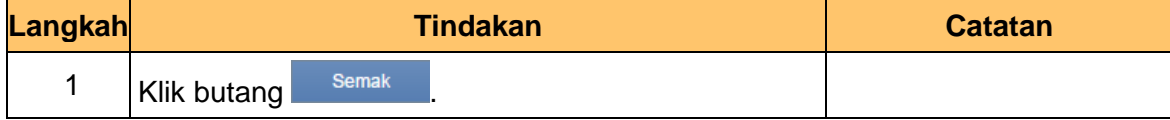

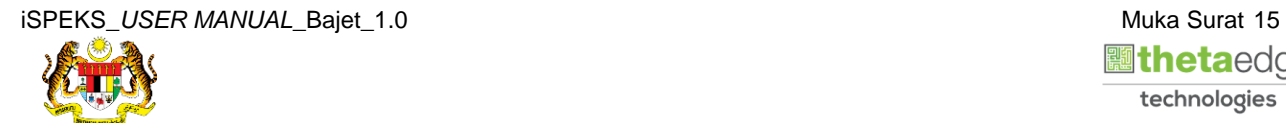

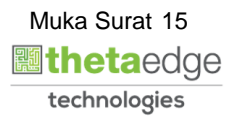

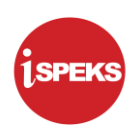

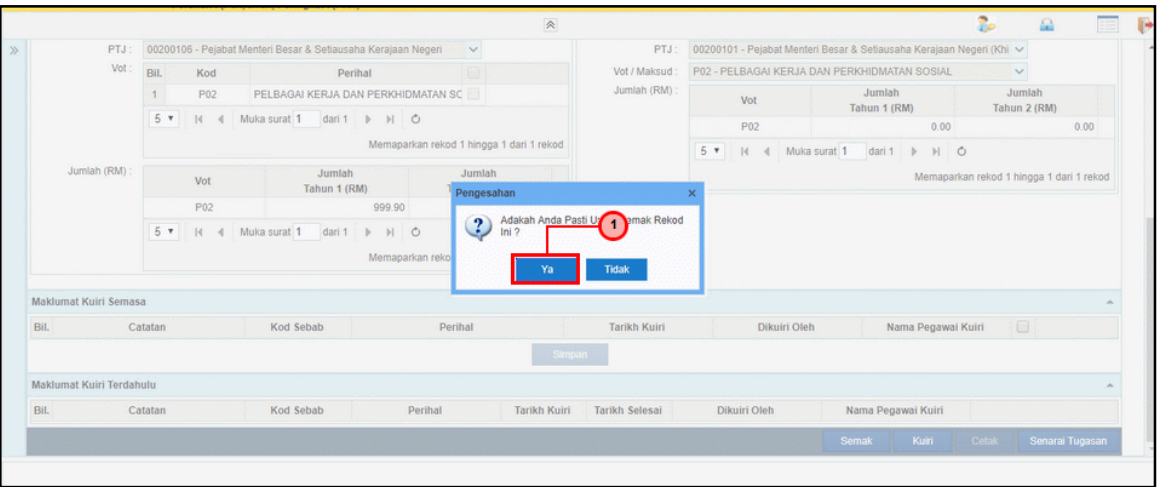

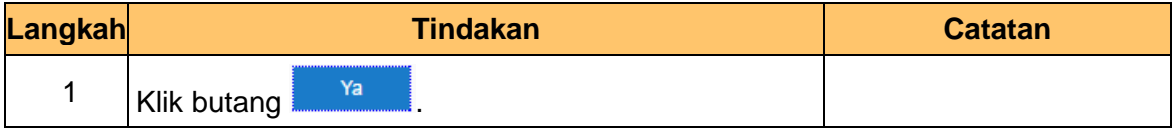

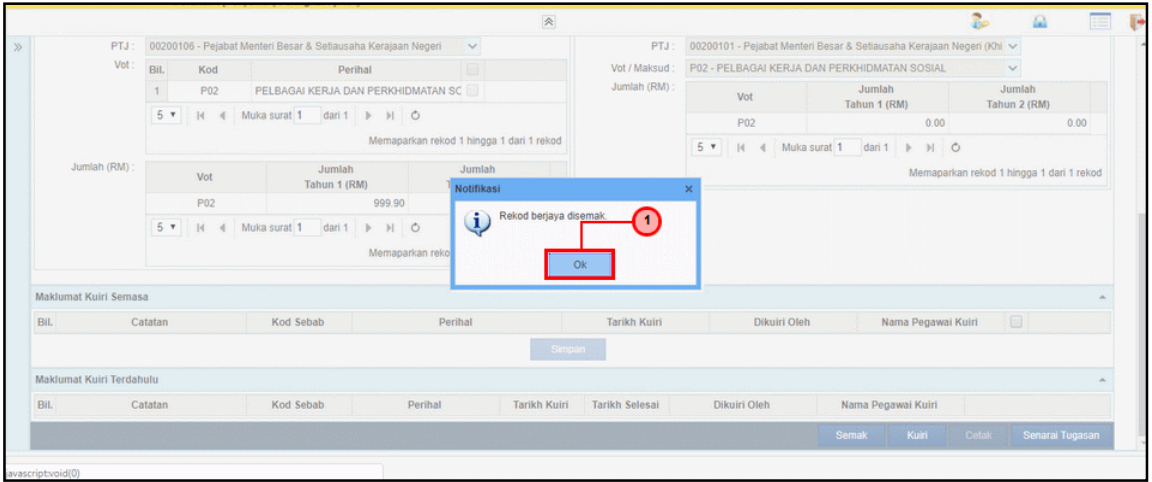

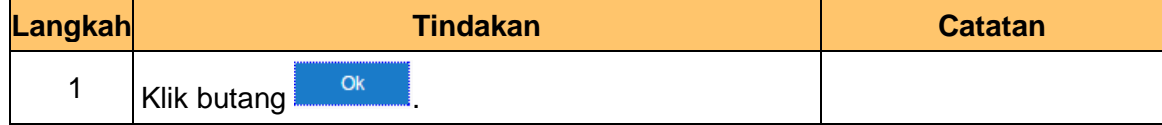

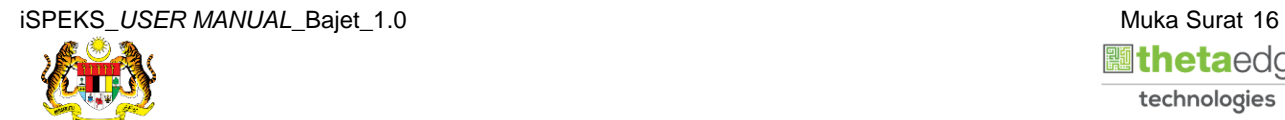

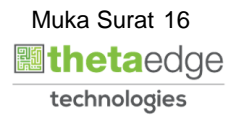

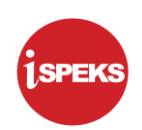

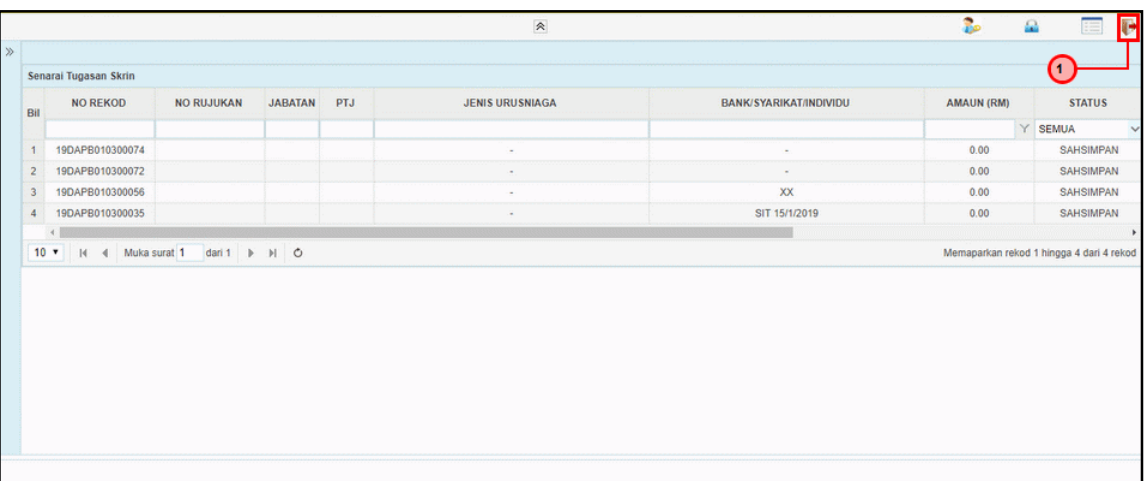

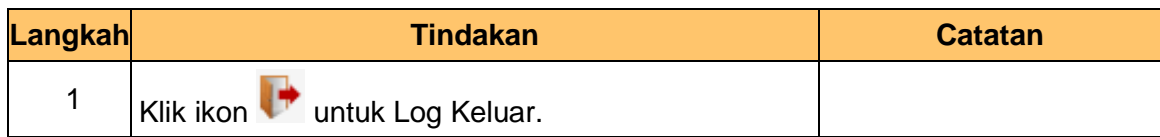

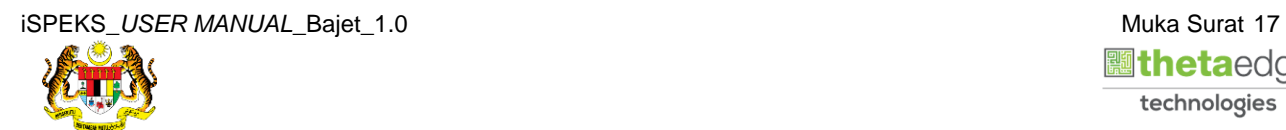

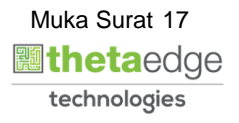

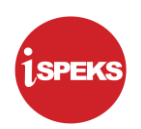

#### <span id="page-21-0"></span>**2.3 Skrin Pelulus**

**1.** Skrin **Log Masuk** dipaparkan.

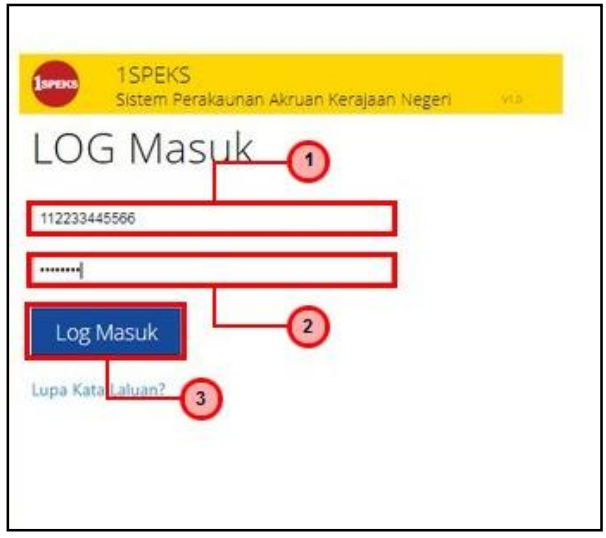

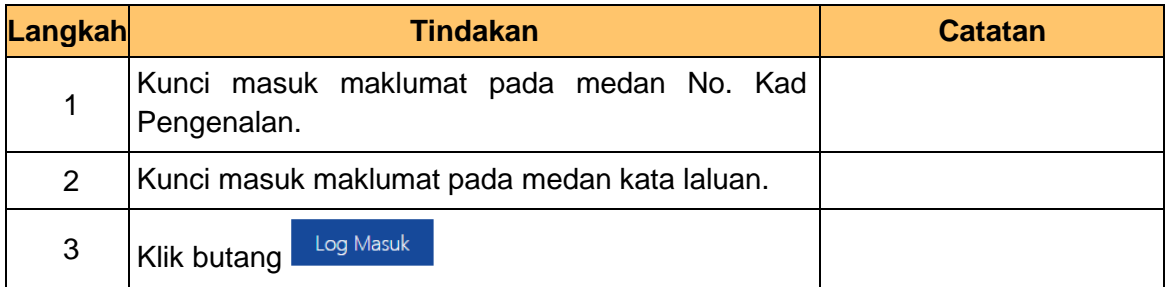

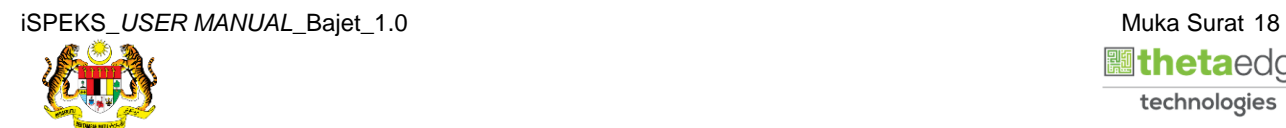

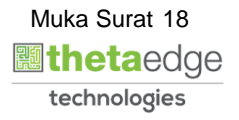

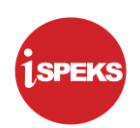

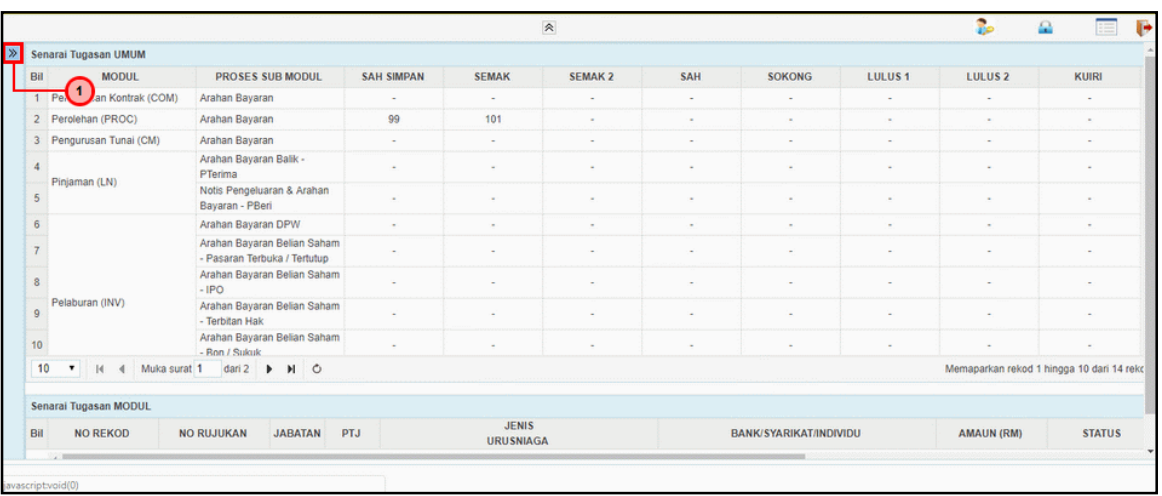

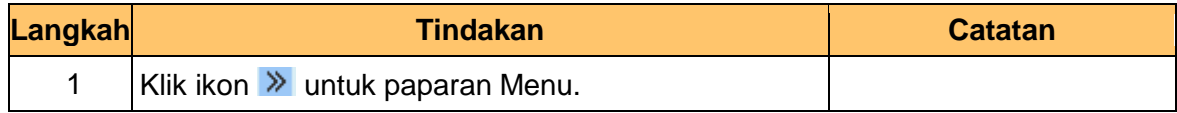

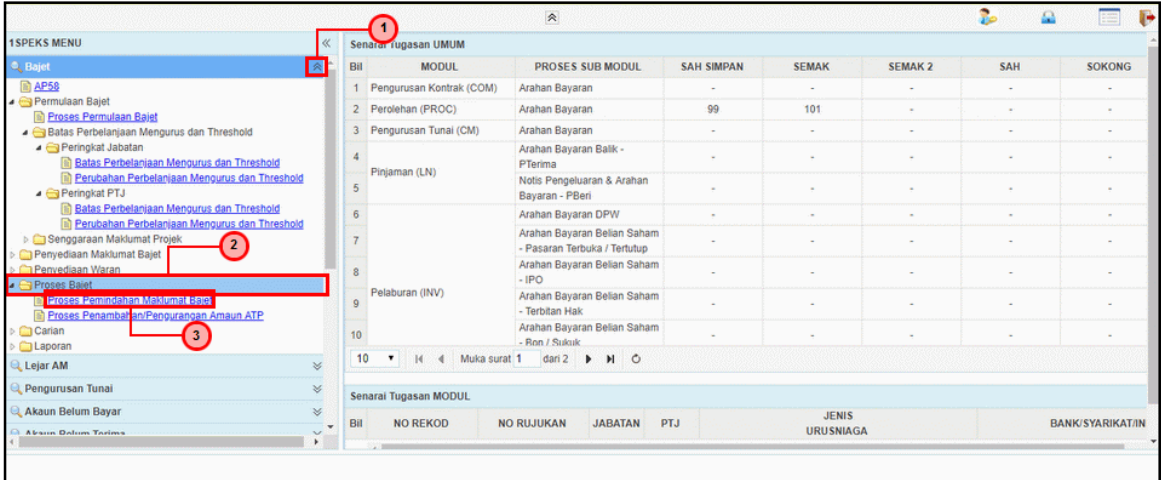

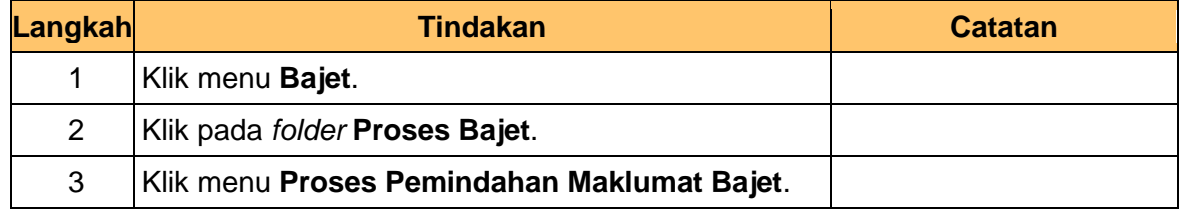

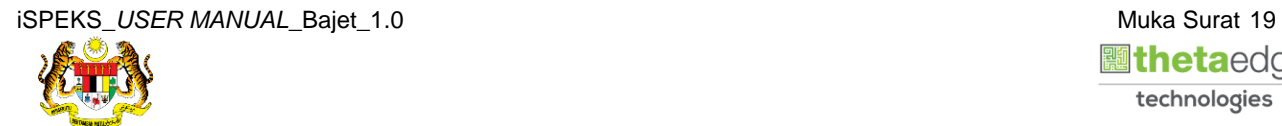

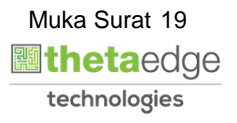

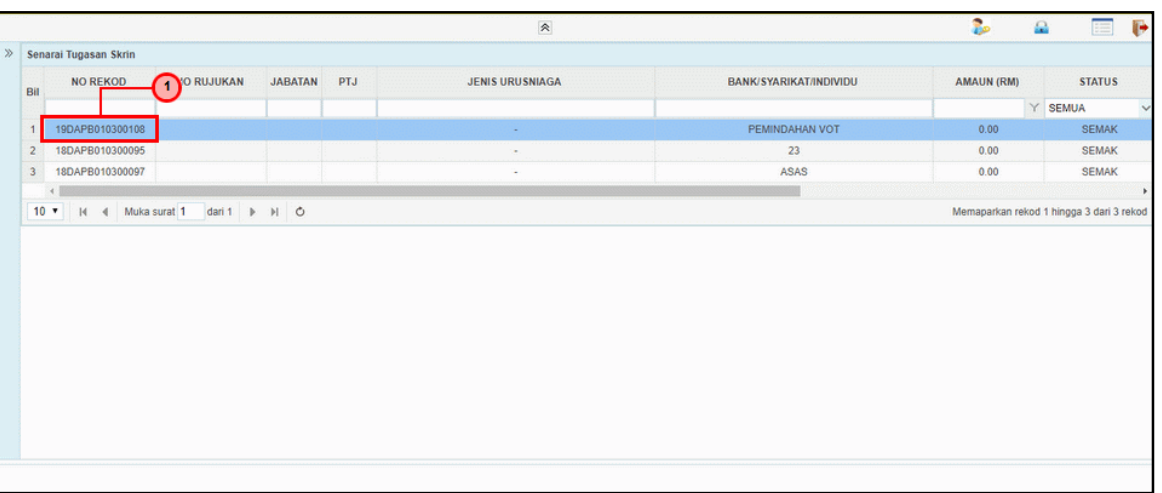

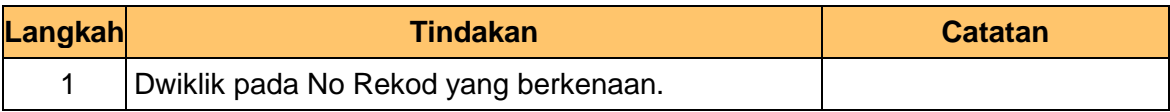

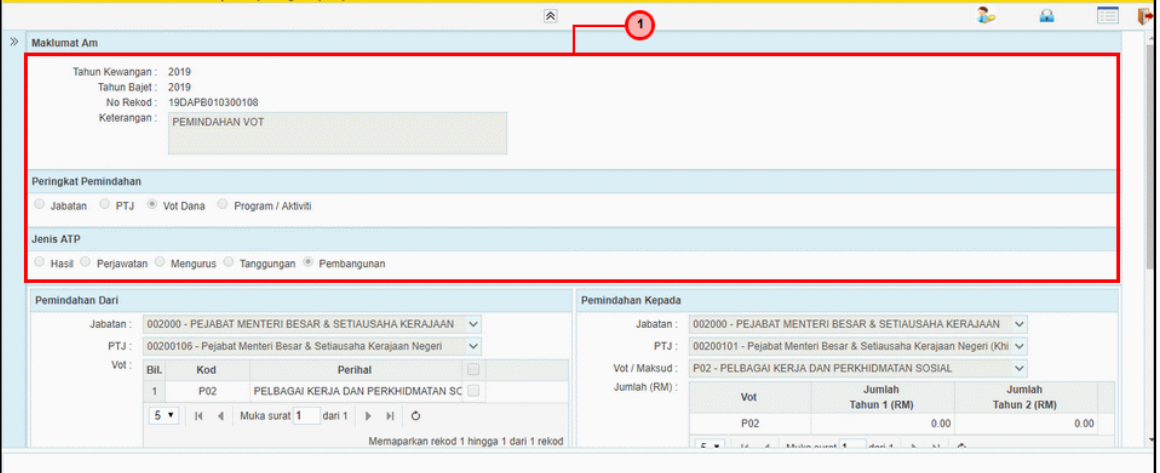

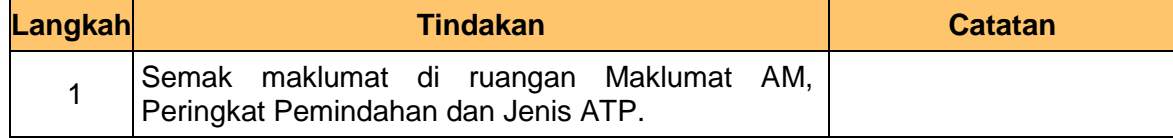

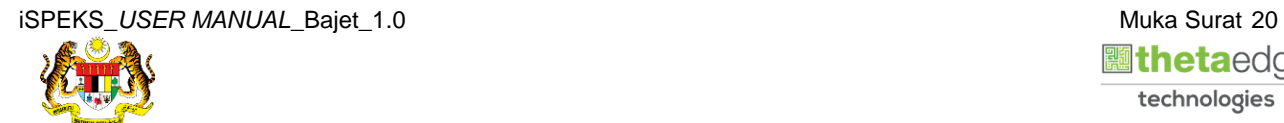

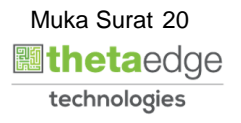

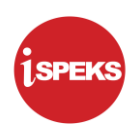

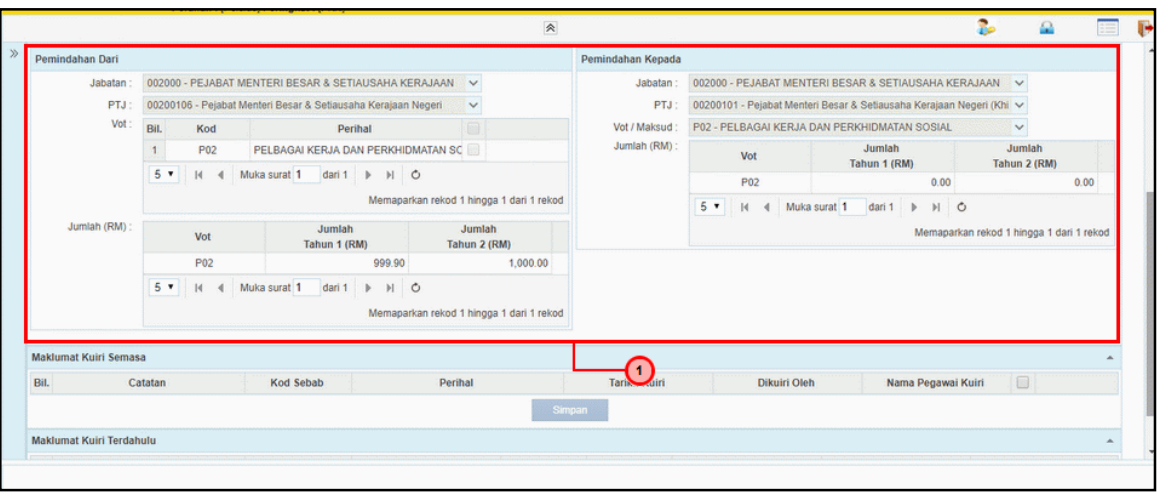

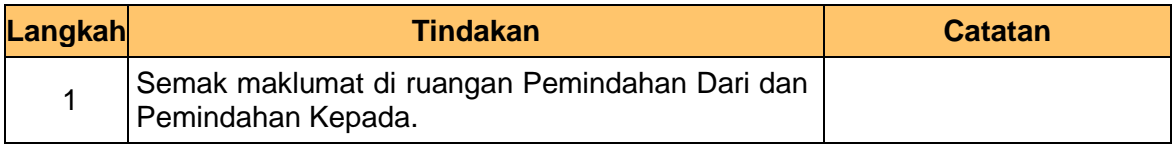

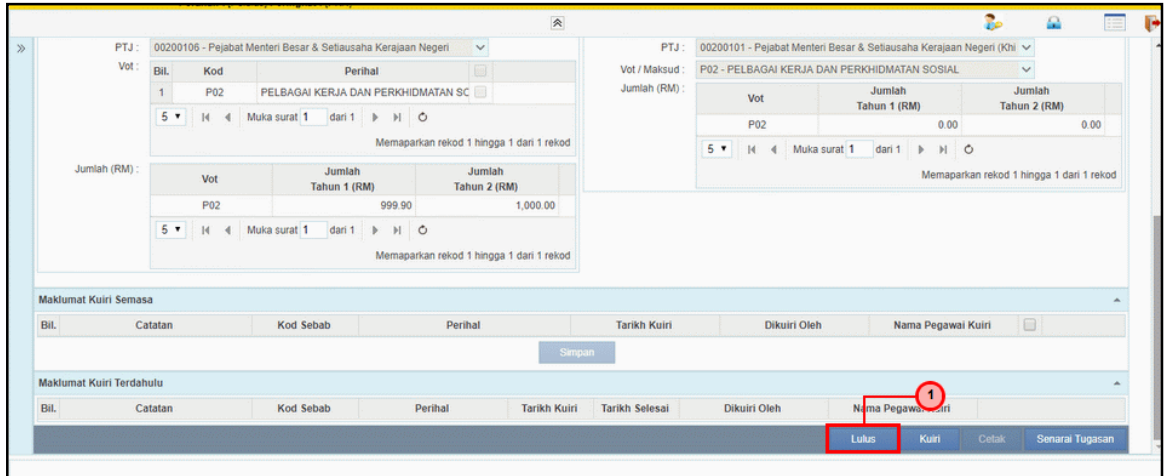

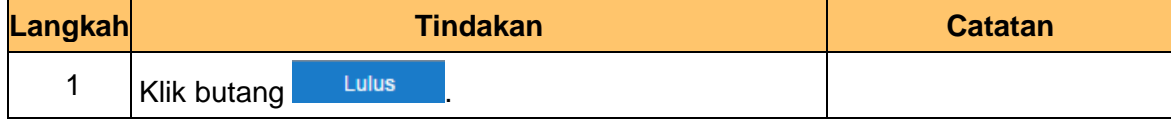

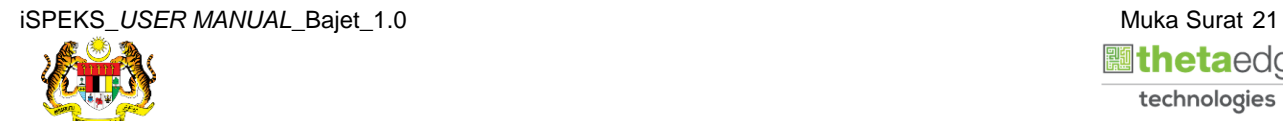

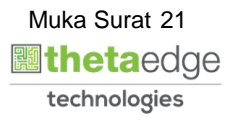

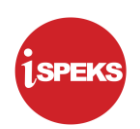

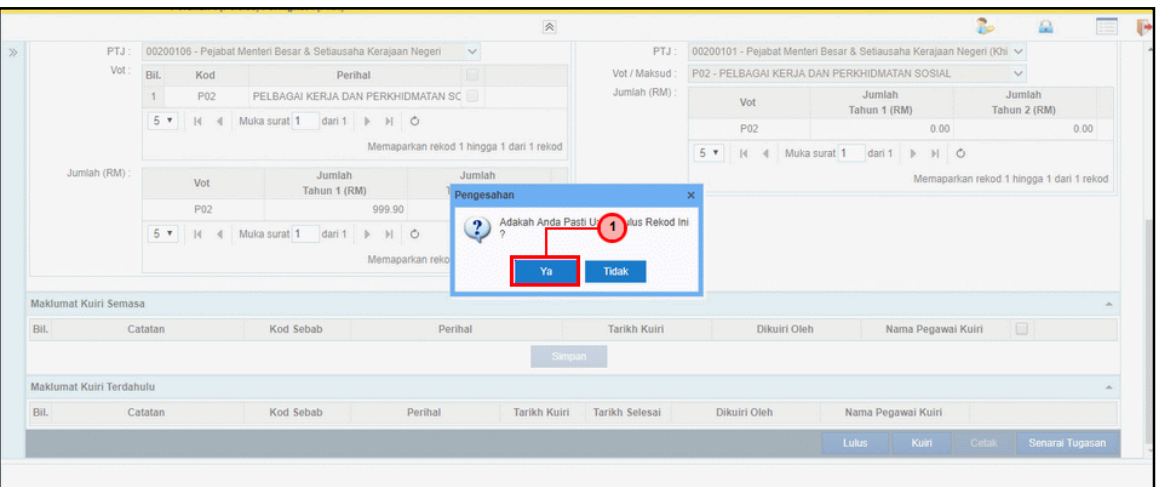

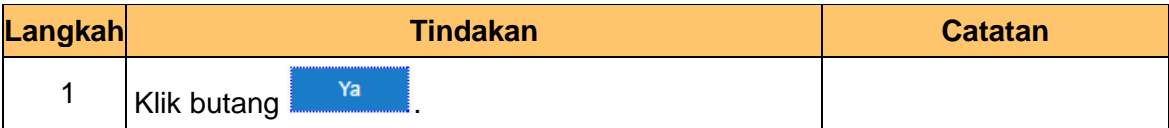

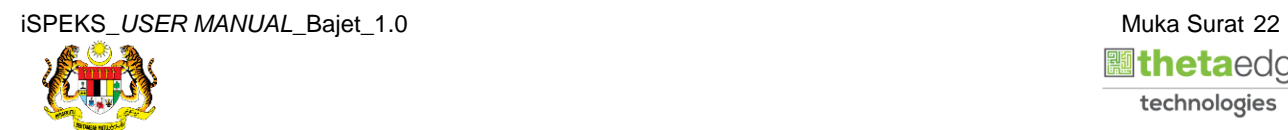

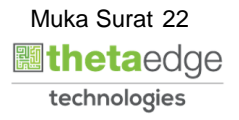

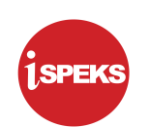

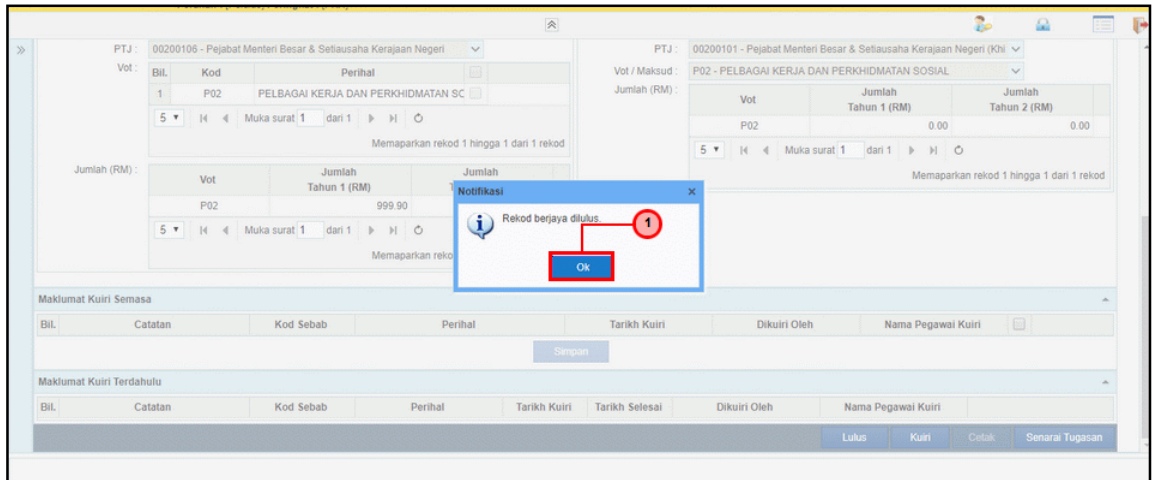

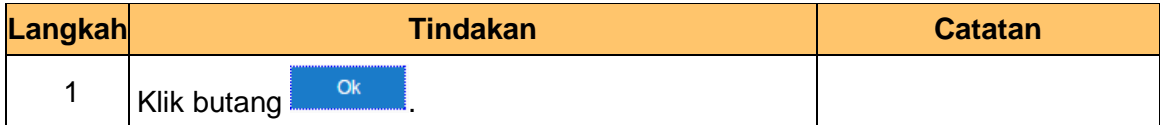

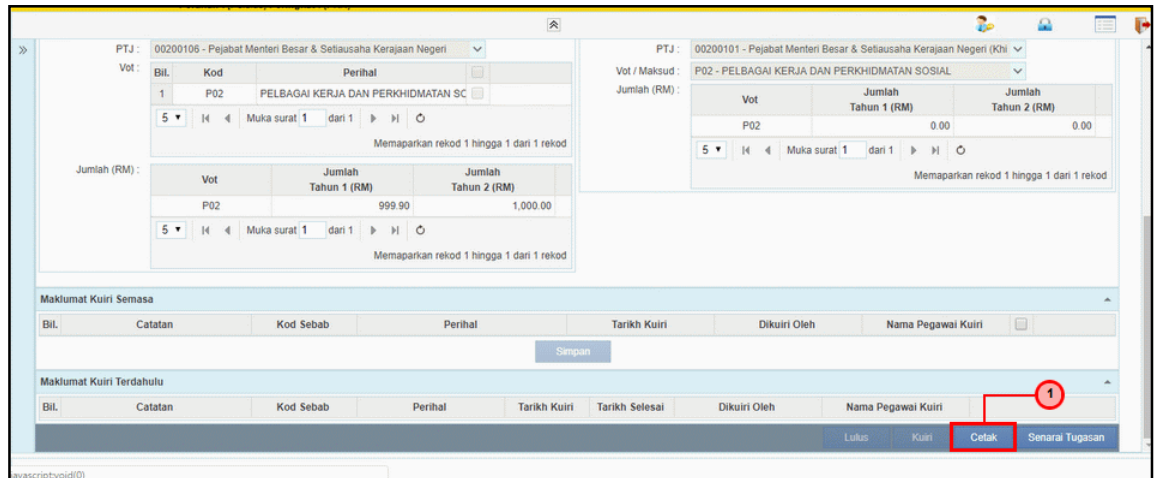

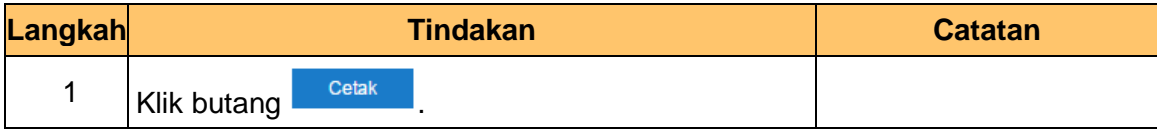

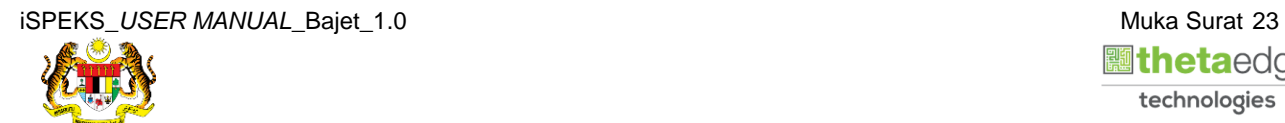

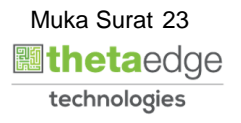

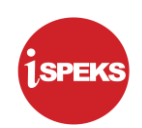

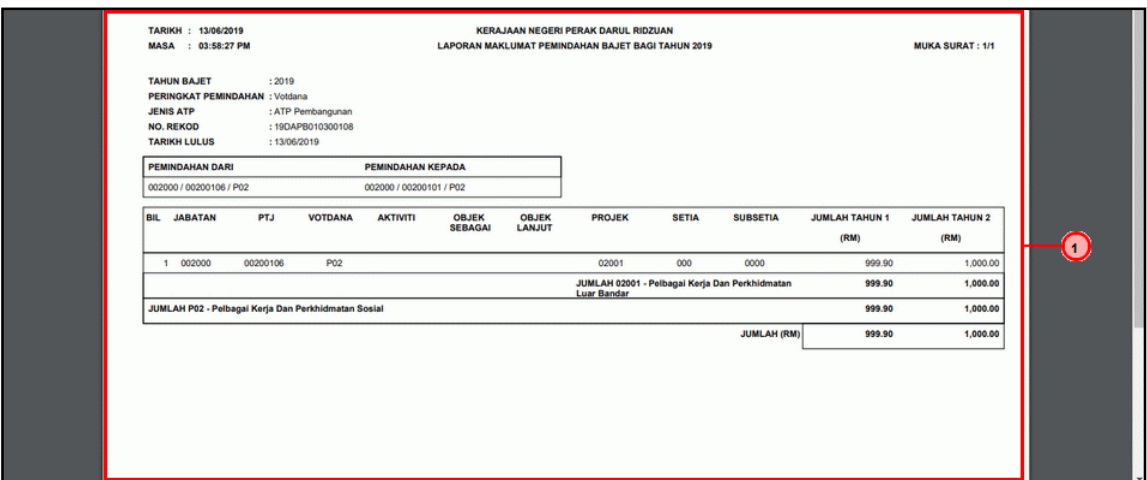

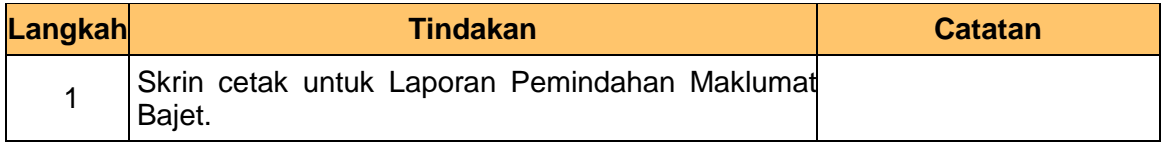

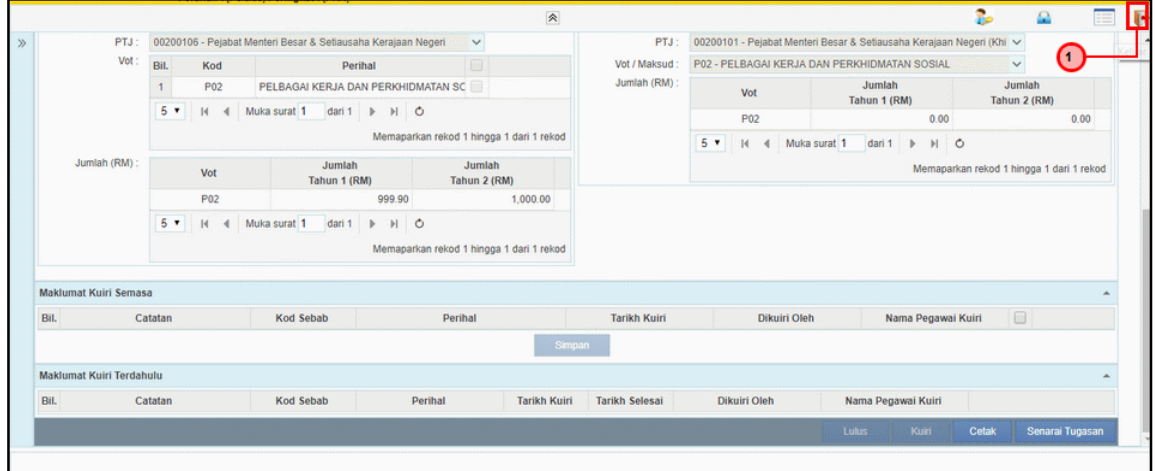

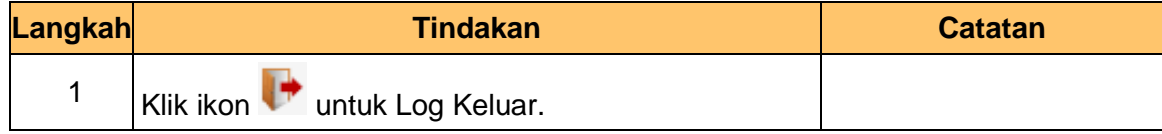

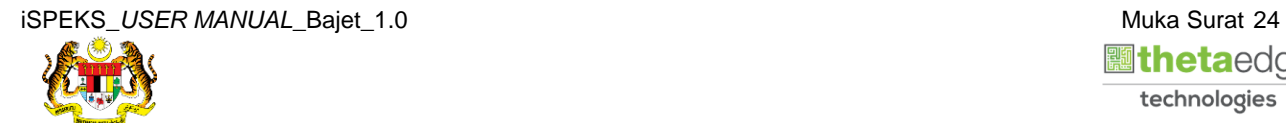

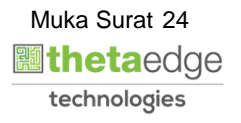